# MAINTENANCE TECHNICAL SUPPORT CENTER HEADQUARTERS MAINTENANCE OPERATIONS UNITED STATES POSTAL SERVICE

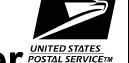

## Maintenance Management Order

**SUBJECT:** Update Preventive, Predictive, and Operational

Maintenance Guidelines for Delivery Input
Output Sub-System (DIOSS) AF Using eCBM

TO: All DIOSS AF Offices

**DATE:** December 3, 2012

**NO**: MMO-140-12

FILE CODE: D8F

wbro: mm11135ad

|          | Online Change Record |                                                                                |  |  |  |  |  |  |  |  |  |  |  |
|----------|----------------------|--------------------------------------------------------------------------------|--|--|--|--|--|--|--|--|--|--|--|
| Change # | Date                 | Description of Change                                                          |  |  |  |  |  |  |  |  |  |  |  |
| 2        | 05/22/2020           | Added the Infrared Thermography information after the online change record.    |  |  |  |  |  |  |  |  |  |  |  |
| 1        | 03/07/2019           | Online Change 1 replaces the summaries in Attachment 1 with corrected numbers. |  |  |  |  |  |  |  |  |  |  |  |

Infrared Thermography Information for DBCS Based Sorting Equipment – Plug and Receptacle Connectors is located at MTSC>HELPDESK>Service Portal>Knowledge Base>KB0013384.

This Maintenance Management Order (MMO) provides an updated Preventive, Predictive, and Operational Maintenance Guidelines for the Delivery Input Output Sub-System (DIOSS - E) and supersedes MMO-044-10.

The workhours indicated in the workload estimate (Attachment 1) reflect the *maximum* annual workhours required to maintain each system. Actual workhour requirements and the frequency of tasks are dependent on pieces processed. Therefore, PM workhour requirements will vary day-to-day based on site specific machine utilization. Management may modify task frequencies to address local conditions.

The minimum maintenance skill level required to perform each task is included in the Minimum Skill Level column of each checklist. This does not preclude higher level employees from performing any of this work.

Preventive Maintenance (PM) guidelines provide maintenance employees with the recommended task based maintenance activities. The Electronic Conditioned Based Maintenance (eCBM) is an abbreviated task list that represents a portion of the PM checklist. The complete master PM checklist must be accessible to all maintenance employees when performing PM and eCBM task based maintenance activities.

Web Access: http://mtsc.usps.gov/

#### WARNING

Various products requiring Material Safety Data Sheets (MSDS) may be utilized during the performance of the procedures in this bulletin. Ensure the current MSDS for each product used is on file and available to all employees. When reordering such a product, it is suggested that current MSDS be requested. Refer to MSDS for appropriate personal protective equipment.

#### WARNING

Steps contained in this bulletin may require the use of Personal Protective Equipment (PPE). Refer to the current Electrical Work Plan (EWP) MMO for appropriate PPE requirements.

#### WARNING

The use of compressed or blown air is prohibited. An alternative cleaning method such as a HEPA filtered vacuum cleaner, a damp rag, lint-free cloth, or brush must be used in place of compressed or blown air.

For questions or comments concerning this bulletin contact the MTSC HelpDesk, either online at MTSC>HELPDESK>Create/Update Tickets or call (800) 366-4123.

Robert E. Albert

Manager

Maintenance Technical Support Center

**HQ** Maintenance Operations

- 1. Summary of Workload Estimate
- 2. Master Checklist 03-DIOSS-AF-001-M: Power Off and Power On Tasks
- 3. Master Checklist 09-DIOSS-AF-001-M: Operational Maintenance

#### **ATTACHMENT 1**

SUMMARY

**WORKLOAD ESTIMATE** 

**FOR** 

**DIOSS - E SYSTEM** 

Class Code AF

#### SUMMARY WORKLOAD ESTIMATE FOR DIOSS - E

| Number of I                                                         | mail pieces   |              | SOMMAN       | NORK LOAD ES    | TIMATES FOR     | DIOGO AI    |                            |             |  |  |  |  |  |
|---------------------------------------------------------------------|---------------|--------------|--------------|-----------------|-----------------|-------------|----------------------------|-------------|--|--|--|--|--|
| Processed t                                                         | for 1 Year >  | 57,200,000   | High end es  | <u>timate</u>   | For a 110 Stac  | ker Machine |                            | _           |  |  |  |  |  |
| Operation                                                           | Routine       | Repair       | Routine      | Non-Productive  | Total           | Operation   | al Maintenand<br>Servicing | ce + Total  |  |  |  |  |  |
| Days                                                                | Servicing per | Time per     | Servicing +  | Time per        | Servicing per   | 1 Tour      | 2 Tours                    | 3 Tours     |  |  |  |  |  |
| Dayo                                                                | Machine       | Machine      | Repair Time  | Machine         | Machine Machine | Hrs/Yr      | Hrs/Yr                     | Hrs/Yr      |  |  |  |  |  |
|                                                                     | (Hrs/Yr)      | (Hrs/yr) *   | (Hrs/Yr)     | (Hrs/yr) **     | (Hrs/Yr)        | OpM x 1     | OpM x 2                    | OpM x 3     |  |  |  |  |  |
| 5 Days                                                              | 904.80        | 271.44       | 1176.24      | 117.62          | 1293.86         | 1,571.19    | 1,848.53                   | 2,125.86    |  |  |  |  |  |
| 6 Days                                                              | 1047.80       | 314.34       | 1362.14      | 136.21          | 1498.35         | 1,831.15    | 2,163.95                   | 2,496.75    |  |  |  |  |  |
| 7 Days                                                              | 1190.80       | 357.24       | 1548.04      | 154.80          | 1702.84         | 2,091.11    | 2,479.38                   | 2,867.64    |  |  |  |  |  |
| *                                                                   | Repair maint  | enance estim | ates based o | n 30% of preven | tive maintenan  | ce.         |                            |             |  |  |  |  |  |
| ** Based on 10% of total PM and repair.                             |               |              |              |                 |                 |             |                            |             |  |  |  |  |  |
| THRESHOLDS and PM TIME SUMMARY Hrs PER Year OPERATIONAL MAINTENANCE |               |              |              |                 |                 |             |                            |             |  |  |  |  |  |
|                                                                     |               |              |              |                 |                 | 192 MIN. PE | R DAY PER N                | MACHINE     |  |  |  |  |  |
|                                                                     |               |              |              |                 |                 | One Tour    | Two Tours                  | Three Tours |  |  |  |  |  |
|                                                                     |               |              |              |                 | 5 Day           | 277.33      | 554.67                     | 832.00      |  |  |  |  |  |
|                                                                     |               |              |              |                 | 6 Day           | 332.80      | 665.60                     | 998.40      |  |  |  |  |  |
|                                                                     |               |              |              |                 | 7 Day           | 388.27      | 776.53                     | 1164.80     |  |  |  |  |  |
|                                                                     |               |              |              |                 | - '             |             |                            |             |  |  |  |  |  |
|                                                                     |               |              |              |                 |                 |             |                            |             |  |  |  |  |  |
|                                                                     |               |              |              |                 |                 |             |                            |             |  |  |  |  |  |
|                                                                     |               |              |              |                 |                 |             |                            |             |  |  |  |  |  |
|                                                                     |               |              |              |                 |                 |             |                            |             |  |  |  |  |  |
|                                                                     |               |              |              |                 |                 |             |                            |             |  |  |  |  |  |
|                                                                     |               |              |              |                 |                 |             |                            |             |  |  |  |  |  |
|                                                                     |               |              |              |                 |                 |             |                            |             |  |  |  |  |  |

<sup>\*</sup>Repair estimates based on 30% of servicing.

<sup>\*\*</sup>Based on 10% of total servicing and repair.

|                  | Mach          | Operational Maintenance + |             |                |               |         |               |         |
|------------------|---------------|---------------------------|-------------|----------------|---------------|---------|---------------|---------|
| # of<br>Stackers | Routine       | Repair                    | Routine     | Non-Productive | Total         |         | otal Servicir |         |
| Stackers         | Servicing per | Time per                  | Servicing + | Time per       | Servicing per | 1 Tour  | 2 Tours       | 3 Tours |
|                  | Machine       | Machine                   | Repair Time | Machine        | Machine       | Hrs/Yr  | Hrs/Yr        | Hrs/Yr  |
|                  | (Hrs/Yr)      | (Hrs/yr) *                | (Hrs/Yr)    | (Hrs/yr) **    | (Hrs/Yr)      | OpM x 1 | OpM x 2       | OpM x 3 |
| 110              | 904.80        | 271.44                    | 1176.24     | 117.62         | 1293.86       | 1571.19 | 1848.53       | 2125.86 |
| 126              | 925.24        | 277.57                    | 1202.81     | 120.28         | 1323.09       | 1600.42 | 1877.76       | 2155.09 |
| 142              | 941.37        | 282.41                    | 1223.78     | 122.38         | 1346.16       | 1623.49 | 1900.83       | 2178.16 |
| 158              | 957.51        | 287.25                    | 1244.77     | 124.48         | 1369.25       | 1646.58 | 1923.92       | 2201.25 |
| 174              | 973.62        | 292.09                    | 1265.70     | 126.57         | 1392.27       | 1669.60 | 1946.94       | 2224.27 |
| 190              | 994.17        | 298.25                    | 1292.43     | 129.24         | 1421.67       | 1699.00 | 1976.34       | 2253.67 |
| 206              | 1010.32       | 303.10                    | 1313.41     | 131.34         | 1444.75       | 1722.08 | 1999.42       | 2276.75 |
| 222              | 1026.43       | 307.93                    | 1334.36     | 133.44         | 1467.80       | 1745.13 | 2022.47       | 2299.80 |
| 238              | 1042.55       | 312.77                    | 1355.32     | 135.53         | 1490.85       | 1768.18 | 2045.52       | 2322.85 |
| 254              | 1062.94       | 318.88                    | 1381.82     | 138.18         | 1520.00       | 1797.33 | 2074.67       | 2352.00 |
| 270              | 1079.04       | 323.71                    | 1402.75     | 140.28         | 1543.03       | 1820.36 | 2097.70       | 2375.03 |
| 286              | 1095.18       | 328.55                    | 1423.73     | 142.37         | 1566.10       | 1843.43 | 2120.77       | 2398.10 |
| 302              | 1111.32       | 333.40                    | 1444.72     | 144.47         | 1589.19       | 1866.52 | 2143.86       | 2421.19 |

|                  | Mach          |            | Operational Maintenance + |                |               |         |               |         |
|------------------|---------------|------------|---------------------------|----------------|---------------|---------|---------------|---------|
| # of<br>Stackers | Routine       | Repair     | Routine                   | Non-Productive | Total         |         | otal Servicir |         |
| Stackers         | Servicing per | Time per   | Servicing +               | Time per       | Servicing per | 1 Tour  | 2 Tours       | 3 Tours |
|                  | Machine       | Machine    | Repair Time               | Machine        | Machine       | Hrs/Yr  | Hrs/Yr        | Hrs/Yr  |
|                  | (Hrs/Yr)      | (Hrs/yr) * | (Hrs/Yr)                  | (Hrs/yr) **    | (Hrs/Yr)      | OpM x 1 | OpM x 2       | OpM x 3 |
| 110              | 1047.80       | 314.34     | 1362.14                   | 136.21         | 1498.35       | 1831.15 | 2163.95       | 2496.75 |
| 126              | 1069.97       | 320.99     | 1390.96                   | 139.10         | 1530.06       | 1862.86 | 2195.66       | 2528.46 |
| 142              | 1086.97       | 326.09     | 1413.06                   | 141.31         | 1554.37       | 1887.17 | 2219.97       | 2552.77 |
| 158              | 1103.98       | 331.19     | 1435.17                   | 143.52         | 1578.69       | 1911.49 | 2244.29       | 2577.09 |
| 174              | 1120.95       | 336.29     | 1457.24                   | 145.72         | 1602.96       | 1935.76 | 2268.56       | 2601.36 |
| 190              | 1143.24       | 342.97     | 1486.21                   | 148.62         | 1634.83       | 1967.63 | 2300.43       | 2633.23 |
| 206              | 1160.25       | 348.08     | 1508.33                   | 150.83         | 1659.16       | 1991.96 | 2324.76       | 2657.56 |
| 222              | 1177.23       | 353.17     | 1530.40                   | 153.04         | 1683.44       | 2016.24 | 2349.04       | 2681.84 |
| 238              | 1194.22       | 358.27     | 1552.49                   | 155.25         | 1707.74       | 2040.54 | 2373.34       | 2706.14 |
| 254              | 1216.34       | 364.90     | 1581.24                   | 158.12         | 1739.36       | 2072.16 | 2404.96       | 2737.76 |
| 270              | 1233.31       | 369.99     | 1603.30                   | 160.33         | 1763.63       | 2096.43 | 2429.23       | 2762.03 |
| 286              | 1250.31       | 375.09     | 1625.40                   | 162.54         | 1787.94       | 2120.74 | 2453.54       | 2786.34 |
| 302              | 1267.32       | 380.20     | 1647.52                   | 164.75         | 1812.27       | 2145.07 | 2477.87       | 2810.67 |

<sup>\*</sup>Repair estimates based on 30% of servicing.

<sup>\*\*</sup>Based on 10% of total servicing and repair.

|                  | Mach          |            | Operational Maintenance + |                |               |         |               |         |
|------------------|---------------|------------|---------------------------|----------------|---------------|---------|---------------|---------|
| # of<br>Stackers | Routine       | Repair     | Routine                   | Non-Productive | Total         | •       | otal Servicir |         |
| Stackers         | Servicing per | Time per   | Servicing +               | Time per       | Servicing per | 1 Tour  | 2 Tours       | 3 Tours |
|                  | Machine       | Machine    | Repair Time               | Machine        | Machine       | Hrs/Yr  | Hrs/Yr        | Hrs/Yr  |
|                  | (Hrs/Yr)      | (Hrs/yr) * | (Hrs/Yr)                  | (Hrs/yr) **    | (Hrs/Yr)      | OpM x 1 | OpM x 2       | OpM x 3 |
| 110              | 1190.80       | 357.24     | 1548.04                   | 154.80         | 1702.84       | 2091.11 | 2479.38       | 2867.64 |
| 126              | 1214.70       | 364.41     | 1579.11                   | 157.91         | 1737.02       | 2125.29 | 2513.55       | 2901.82 |
| 142              | 1232.57       | 369.77     | 1602.34                   | 160.23         | 1762.57       | 2150.84 | 2539.11       | 2927.37 |
| 158              | 1250.45       | 375.13     | 1625.58                   | 162.56         | 1788.14       | 2176.40 | 2564.67       | 2952.94 |
| 174              | 1268.28       | 380.49     | 1648.77                   | 164.88         | 1813.65       | 2201.91 | 2590.18       | 2978.45 |
| 190              | 1292.31       | 387.69     | 1680.00                   | 168.00         | 1848.00       | 2236.27 | 2624.53       | 3012.80 |
| 206              | 1310.18       | 393.06     | 1703.24                   | 170.32         | 1873.56       | 2261.83 | 2650.10       | 3038.36 |
| 222              | 1328.03       | 398.41     | 1726.44                   | 172.64         | 1899.08       | 2287.35 | 2675.62       | 3063.88 |
| 238              | 1345.89       | 403.77     | 1749.66                   | 174.97         | 1924.63       | 2312.89 | 2701.16       | 3089.43 |
| 254              | 1369.74       | 410.92     | 1780.66                   | 178.07         | 1958.73       | 2346.99 | 2735.26       | 3123.53 |
| 270              | 1387.58       | 416.27     | 1803.85                   | 180.39         | 1984.24       | 2372.50 | 2760.77       | 3149.04 |
| 286              | 1405.44       | 421.63     | 1827.07                   | 182.71         | 2009.78       | 2398.04 | 2786.31       | 3174.58 |
| 302              | 1423.32       | 427.00     | 1850.32                   | 185.03         | 2035.35       | 2423.62 | 2811.89       | 3200.15 |

<sup>\*</sup>Repair estimates based on 30% of servicing.

<sup>\*\*</sup>Based on 10% of total servicing and repair.

|               |              | Р      | ower O | ff Tasks |      |      |       |         |
|---------------|--------------|--------|--------|----------|------|------|-------|---------|
|               | Threshold -> | 3K     | 1.1M   | 1.1M     | 4.4M | 4.4M | 57.2M |         |
|               | Item # ->    | 5      | 9      | 10       | 29   | 30   | 31    |         |
|               | 110          | 9      | 35     | 36       | 91   | 21   | 70    | ]       |
|               | 126          | 1      | 5      | 3        | 10   | 3    | 10    |         |
|               | 142          | 2      | 10     | 6        | 20   | 6    | 20    |         |
|               | 158          | 3      | 15     | 9        | 30   | 9    | 30    | ]       |
|               | 174          | 4      | 20     | 12       | 40   | 12   | 40    |         |
|               | 190          | 5      | 25     | 15       | 50   | 15   | 50    | ]       |
| #<br>Stackers | 206          | 6      | 30     | 18       | 60   | 18   | 60    | Minutes |
| Glackers      | 222          | 7      | 35     | 21       | 70   | 21   | 70    |         |
|               | 238          | 8      | 40     | 24       | 80   | 24   | 80    | ]       |
|               | 254          | 9      | 45     | 27       | 90   | 27   | 90    | ]       |
|               | 270          | 10     | 50     | 30       | 100  | 30   | 100   |         |
|               | 286          | 286 11 |        | 33       | 110  | 33   | 110   | ]       |
|               | 302          | 12     | 60     | 36       | 120  | 36   |       |         |

|               |              | F  | ower O | n Tasks |     |         | ]       |
|---------------|--------------|----|--------|---------|-----|---------|---------|
|               | Threshold -> | 1K | 1.1M   | 14.3    | 20M | 1 Month |         |
|               | Item # ->    | 32 | 42     | 43      | 38  | 35      |         |
|               | 110          | 10 | 7      | 14      | 225 | 20      |         |
|               | 126          | 1  | 1      | 2       | 10  | 2       |         |
|               | 142          | 1  | 2      | 4       | 20  | 4       |         |
|               | 158          | 1  | 3      | 6       | 30  | 6       |         |
|               | 174          | 1  | 4      | 8       | 40  | 8       |         |
| ,,,           | 190          | 2  | 5      | 10      | 52  | 10      |         |
| #<br>Stackers | 206          | 2  | 6      | 12      | 62  | 12      | Minutes |
| Stackers      | 222          | 2  | 7      | 14      | 72  | 14      |         |
|               | 238          | 2  | 8      | 16      | 82  | 16      |         |
|               | 254          | 3  | 9      | 18      | 90  | 18      |         |
|               | 270          | 3  | 10     | 20      | 100 | 20      | 1       |
|               | 286          | 3  | 11     | 22      | 110 | 22      |         |
|               | 302          | 3  | 12     | 24      | 120 | 24      |         |

### THIS PAGE BLANK

#### **ATTACHMENT 2**

#### DIOSS MASTER CHECKLIST

03-DIOSS-AF-001-M

POWER OFF AND POWER ON TASKS

Time Total: See roll-ups in Attachment 1.

| U.S. Postal Service             | IDENTIFICATION CONTROL OF THE PROPERTY OF THE PROPERTY OF THE |       |       |     |         |   |      |                   |  |  |    |      |            |      |    |      |
|---------------------------------|----------------------------------------------------------------------------------------------------|-------|-------|-----|---------|---|------|-------------------|--|--|----|------|------------|------|----|------|
| Maintenance Checklist           | WC                                                                                                    |       |       |     |         |   | MENT | •                 |  |  | _  | ASS  | N          | UMBI | ER | TYPE |
| Maintenance Checkiist           | CODE                                                                                                    |       |       |     | ACRONYM |   |      |                   |  |  | CO | DE   |            |      |    |      |
|                                 | 0                                                                                                    | 3     | D     | I   | 0       | S | S    |                   |  |  | Α  | F    | 0          | 0    | 1  | М    |
| Equipment Nomenclature          | Equ                                                                                                    | ipmer | nt Mo | del |         |   |      | Bulletin Filename |  |  |    |      | Occurrence |      |    |      |
| Delivery Input Output SubSystem |                                                                                                    |       |       |     |         |   |      | mm11135ad         |  |  |    | eCBM |            |      |    |      |

| •                                                     |            |                                                                                                    |              |               | ı            |                        |       |
|-------------------------------------------------------|------------|----------------------------------------------------------------------------------------------------|--------------|---------------|--------------|------------------------|-------|
| Part or<br>Component                                  | Item<br>No | Task Statement and Instruction (Comply with all current safety precautions)                                                                                                    | Est.<br>Time | Min.<br>Skill |              | Threshold              | s     |
| Component                                             | INU        | (Comply with all current salety precautions)                                                                                                    | Req<br>(min) | Lev           | Run<br>Hours | Pieces<br>Fed<br>(000) | Freq. |
| SAFETY<br>STATEMENT                                   | 1.         | COMPLY WITH ALL SAFETY PRECAUTIONS. Disconnect power and apply lockouts when required by this instruction. Refer to current local lockout procedures to properly shutdown and lockout this machine. Open equipment and inspect dust conditions. Check for suspicious dust or unusual debris. If any unusual substance is found notify supervisor prior to proceeding with any further action on the equipment.  THE USE OF COMPRESSED OR BLOWN AIR IS PROHIBITED. When cleaning is required, an alternative            | 1            | All           |              |                        |       |
|                                                       |            | cleaning method such as a HEPA filtered vacuum cleaner or a damp rag must be used in place of compressed or blown air. A lint-free cloth or brush may be used on optical equipment only when other cleaning methods cannot be used. Report safety deficiencies to your supervisor immediately upon detection.  WARNING FOR EWP/PPE: Steps contained in this bulletin may require the use of Personal Protective Equipment (PPE). Refer to the current Electrical Work Plan (EWP) MMO for appropriate PPE requirements. |              |               |              |                        |       |
| DIOSS SYSTEM:<br>REPORT<br>ANALYSIS                   | 2.         | Generate, print, or view End of Day and Tracking Report.  Prior to performing the power down lockout procedures, analyze data provided on these reports to determine if any areas of machine are degraded or in need of attention.                                                                                                    | 4            | 10            |              | 1                      |       |
| DIOSS SYSTEM<br>SHUTDOWN<br>PRINTERS AND<br>COMPUTERS | 3.         | Shut down the DIOSS - E System in accordance with the procedures in the most recent documentation.  As of the date of this writing for detailed steps to properly shut down the DIOSS – E system refer to MS Handbook MS-250, Volume B, Section 5.3.  NOTE  If any problems are encountered while performing these procedures report them to your supervisor.                                                                                                    | 12           | 9             |              | 1                      |       |

| U.S. Postal Service             |     |          |       |     |   |   |                  | IDE       | NTIF    | ICATI | ON   |           |        |      |   |      |
|---------------------------------|-----|----------|-------|-----|---|---|------------------|-----------|---------|-------|------|-----------|--------|------|---|------|
| Maintenance Checklist           |     | RK<br>DE |       |     | _ |   | MEN <sup>-</sup> | -         |         |       |      | ASS<br>DE | NUMBER |      |   | TYPE |
|                                 |     | שטי      |       |     |   |   | ואוואול          |           |         |       | C    |           |        |      |   |      |
|                                 | 0   | 3        | D     | - 1 | 0 | S | S                |           |         |       | Α    | F         | 0      | 0    | 1 | M    |
| Equipment Nomenclature          | Equ | ipmer    | nt Mo | del |   |   |                  | В         | ulletir | Filer | name |           | Occur  | ence |   |      |
| Delivery Input Output SubSystem |     |          |       |     |   |   |                  | mm11135ad |         |       |      |           | e(     | CBM  |   |      |

| Part or                      | Item | Task Statement and Instruction                                                                                                    | Est.                 | Min.         |              | S                      |       |
|------------------------------|------|----------------------------------------------------------------------------------------------------|----------------------|--------------|--------------|------------------------|-------|
| Component                    | No   | (Comply with all current safety precautions)                                                                                                    | Time<br>Req<br>(min) | Skill<br>Lev | Run<br>Hours | Pieces<br>Fed<br>(000) | Freq. |
| DIOSS SYSTEM:<br>POWER DOWN  | 4.   | Power down and lock out power.  WARNING  Before performing the following steps you must don the appropriate PPE as required by the current Electrical Work Plan (EWP) MMO.  WARNING  Electrical power will always be present at the input of the disconnect device unless the circuit is disabled at the facility power distribution panel located at  Power down the machine and lock out its                                                                                                    | 1                    | All          |              | 1                      |       |
|                              |      | electrical power as prescribed by the current local lockout instructions providing lockout/restore procedures.                                                                                                    |                      |              |              |                        |       |
| DIOSS SYSTEM:<br>MAIL SEARCH | 5.   | <ol> <li>Mail search.</li> <li>Remove all machine panels, except for diverter plate cover assemblies (Wimpy panels) and stacker lower front panel assemblies.</li> <li>Ensure each cover's gas spring and retaining clip is able to hold cover in uppermost position. Report defective components to supervisor or perform work order.</li> <li>Search all base plate areas and module interiors for mail.</li> <li>Remove any mail pieces found.</li> <li>Remove any large amounts of debris while doing this mail search to prevent clogging of the vacuum when doing vacuuming tasks.</li> <li>Follow local procedures for returning mail to operations for processing.</li> </ol> | 9                    | 7            |              | 3                      |       |

| U.S. Postal Service             |     |       |       |                  |   |      |      | IDE | NTIF      | ICATI | ON         |    |        |   |    |      |
|---------------------------------|-----|-------|-------|------------------|---|------|------|-----|-----------|-------|------------|----|--------|---|----|------|
| Maintanana Obsablist            | WC  |       |       |                  | _ |      | MENT | •   |           |       |            | SS | NUMBER |   | ER | TYPE |
| Maintenance Checklist           | CO  | DE    |       |                  |   | 4CRC | MYNC |     | CODE      |       |            | DE |        |   |    |      |
|                                 | 0   | 3     | D     | I                | 0 | S    | S    |     |           |       | Α          | F  | 0      | 0 | 1  | M    |
| Equipment Nomenclature          | Equ | ipmer | nt Mo | odel Bulletin Fi |   |      |      |     | Filer     | name  | Occurrence |    |        |   |    |      |
| Delivery Input Output SubSystem |     | 1 1   |       |                  |   |      |      |     | mm11135ad |       |            |    | eCBM   |   |    |      |

| Part or       | Item | Task Statement and Instruction                                                                                                    | Est.                 | Min.         |              | Thresholds             | 3     |
|---------------|------|----------------------------------------------------------------------------------------------------|----------------------|--------------|--------------|------------------------|-------|
| Component     | No   | (Comply with all current safety precautions)                                                                                                    | Time<br>Req<br>(min) | Skill<br>Lev | Run<br>Hours | Pieces<br>Fed<br>(000) | Freq. |
| DIOSS SYSTEM: | 6.   | Vacuum/clean machine.                                                                                                    | 30                   | 7            |              | 60                     |       |
| VACUUM 1      |      | WARNING                                                                                                    |                      |              |              |                        |       |
|               |      | Edges of spiral stacking auger may be sharp. Use extreme caution when working near spiral-stacking auger.                                                                                                    |                      |              |              |                        |       |
|               |      | WARNING                                                                                                    |                      |              |              |                        |       |
|               |      | Use extreme caution in area of pocket assembly wear plate. On some machines, wear plate extends past edge of its base and into stacker area, exposing sharp edges.                                                                                                    |                      |              |              |                        |       |
|               |      | NOTE                                                                                                    |                      |              |              |                        |       |
|               |      | Check for loose, cracked, or damaged hinges. Notify supervisor if problem found.                                                                                                    |                      |              |              |                        |       |
|               |      | Vacuum and clean internal and base-plate areas of the machine starting at the front of Stacker Module #1, and proceed toward the feeder and around the machine to end up and include the rear of Stacker Module #1. In the process of doing this, ensure the following areas are cleaned: |                      |              |              |                        |       |
|               |      | P-DZ90 and P-LED10 assemblies.                                                                                                    |                      |              |              |                        |       |
|               |      | Outside surfaces of jogger assembly.                                                                                                    |                      |              |              |                        |       |
|               |      | <ol><li>Exterior of monitor, keyboard, printer, and<br/>printer stand.</li></ol>                                                                                                    |                      |              |              |                        |       |
|               |      | <ol> <li>Ensure laser printer has an adequate amount<br/>of paper, add paper if necessary by following<br/>instructions in MS-250.</li> </ol>                                                                                                    |                      |              |              |                        |       |
|               |      | a. Open paper tray.                                                                                                    |                      |              |              |                        |       |
|               |      | b. Fill paper tray with paper.                                                                                                    |                      |              |              |                        |       |
|               |      | c. Close paper tray.                                                                                                    |                      |              |              |                        |       |
|               |      | <ol><li>Reader and Transition Module 5v power supply and light barriers.</li></ol>                                                                                                    |                      |              |              |                        |       |
| DIOSS SYSTEM: | 7.   | Ensure the cleaning of the following filters is                                                                                                    | 20                   | 7            |              | 150                    |       |

| U.S. Postal Service             |     |          |       |     |   |   |                  | IDE | NTIF    | ICATI | ON   |           |       |      |    |      |
|---------------------------------|-----|----------|-------|-----|---|---|------------------|-----|---------|-------|------|-----------|-------|------|----|------|
| Maintenance Checklist           |     | RK<br>DE |       |     | _ |   | MEN <sup>-</sup> | -   |         |       |      | ASS<br>DE | N     | UMBE | ER | TYPE |
|                                 |     | שטי      |       |     |   |   | ואוואול          |     |         |       | C    | יטב       |       |      |    |      |
|                                 | 0   | 3        | D     | - 1 | 0 | S | S                |     |         |       | Α    | F         | 0     | 0    | 1  | M    |
| Equipment Nomenclature          | Equ | ipmer    | nt Mo | del |   |   |                  | В   | ulletir | Filer | name |           | Occur | ence |    |      |
| Delivery Input Output SubSystem |     |          |       |     |   |   |                  | m   | m11     | 135ad |      |           | e(    | CBM  |    |      |

| Part or   | Item |       | Task Statement and Instruction                                                                            | Est.         | Min.  |       | Thresholds   | \$    |
|-----------|------|-------|----------------------------------------------------------------------------------------------------|--------------|-------|-------|--------------|-------|
| Component | No   |       | (Comply with all current safety precautions)                                                              | Time         | Skill | Run   | Pieces       |       |
|           |      |       |                                                                                                    | Req<br>(min) | Lev   | Hours | Fed<br>(000) | Freq. |
| ACUUM 2   |      | done. |                                                                                                    |              |       |       |              |       |
| ILTERS    |      |       | ed module vacuum/clean. Vacuum/clean                                                                      |              |       |       |              |       |
|           |      | the   | e vacuum pump air filter located in bottom feeder module.                                                 |              |       |       |              |       |
|           |      | Va    | ying/Turn module cleaning. Clean the three<br>triable Frequency Drive (VFD) filters as<br>lows:           |              |       |       |              |       |
|           |      | a.    | Remove plastic retainers and filters from VFD.                                                            |              |       |       |              |       |
|           |      | b.    | Clean VFD filters.                                                                                        |              |       |       |              |       |
|           |      | C.    | Re-install VFD filters and plastic retainers.                                                             |              |       |       |              |       |
|           |      | 3. O  | CR/TAG printer module cleaning.                                                                           |              |       |       |              |       |
|           |      | a.    | Clean/vacuum the air filters mounted in the door in front of the CM card cage.                            |              |       |       |              |       |
|           |      | b.    | Clean/vacuum the air filter located on the ICS reader electronics unit.                                   |              |       |       |              |       |
|           |      | CI    | ying transport module cleaning.<br>ean/vacuum the air filter located on the ICS<br>ader electronics unit. |              |       |       |              |       |
|           |      | W     | eader module cleaning. Clean/vacuum the FOV computer air filter located on the front the computer.        |              |       |       |              |       |
|           |      |       | omputer system component air filters<br>eaning:                                                           |              |       |       |              |       |
|           |      | a.    | At front of computer cabinet, loosen thumbscrews on following components filter grill:                    |              |       |       |              |       |
|           |      |       | 1) Host computer.                                                                                         |              |       |       |              |       |
|           |      |       | 2) OCR computer.                                                                                          |              |       |       |              |       |
|           |      |       | 3) VPC.                                                                                                   |              |       |       |              |       |
|           |      |       | 4) VPC2.                                                                                                  |              |       |       |              |       |
|           |      |       | 5) IS computer.                                                                                           |              |       |       |              |       |
|           |      | b.    | Remove each filter grill and filter material.                                                             |              |       |       |              |       |
|           |      | C.    | Clean each filter grill and filter material.                                                              |              |       |       |              |       |
|           |      | d.    | Re-install the filter material and filter grill.                                                          |              |       |       |              |       |

| U.S. Postal Service             |     |       |       |     |   |             |      | IDE | NTIF    | ICAT  | ION   |    |       |       |     |      |
|---------------------------------|-----|-------|-------|-----|---|-------------|------|-----|---------|-------|-------|----|-------|-------|-----|------|
| Maintananaa Chaakliat           | WC  |       |       |     |   |             | MENT |     |         |       | CLA   |    | Ν     | UMBI  | ΞR  | TYPE |
| Maintenance Checklist           | CO  | DE    |       |     |   | <u>ACRO</u> | MYNC |     |         |       | CO    | DE |       |       |     |      |
|                                 | 0   | 3     | D     | I   | 0 | S           | S    |     |         |       | Α     | F  | 0     | 0     | 1   | М    |
| Equipment Nomenclature          | Equ | ipmer | nt Mo | del |   |             |      | Βι  | ulletir | Filer | name  | (  | Occur | rence |     |      |
| Delivery Input Output SubSystem |     |       |       |     |   |             |      |     | mı      | m11   | 135ad |    |       | e(    | CBM |      |

| Part or                                                | Item | Task Statement and Instruction                                                                                                    | Est.                 | Min.         |              | Threshold              | s     |
|--------------------------------------------------------|------|----------------------------------------------------------------------------------------------------|----------------------|--------------|--------------|------------------------|-------|
| Component                                              | No   | (Comply with all current safety precautions)                                                                                                    | Time<br>Req<br>(min) | Skill<br>Lev | Run<br>Hours | Pieces<br>Fed<br>(000) | Freq. |
|                                                        |      | e. Tighten thumbscrews.                                                                                                    |                      |              |              |                        |       |
| DIOSS SYSTEM:<br>COMPUTER<br>SYSTEMS FILTER<br>WASHING | 8.   | Clean and wash computer cabinet and IPC filters.  1. Vacuum and wash IPC filter. Vacuum filter located on IPC computer. Remove and wash, in warm water, filter located on computer assembly.  2. IS computer filter cleaning.  a. Vacuum filter located on IS computer. Pull gently on rear corner of square filter holder to remove it.  b. Remove and wash, in warm water, filter located on IS computer assembly.  c. Allow filter to dry, then reassemble and reinstall filter assembly.  3. VPC, VPC1, OCR, and Host computer filter cleaning.  a. Remove and vacuum four filters located in computer cabinet on weekly basis. Pull gently on rear corner of square filter holder to remove it.  b. Remove filters and wash in warm water.  c. Allow filters to dry, and then reassemble and reinstall filter assembly. | 22                   | 7            |              | 1100                   |       |
| DIOSS SYSTEM:<br>VACUUM 3<br>STACKERS                  | 9.   | Clean Stacker Module 2 - End Module by vacuuming, remove dust and debris as follows:  WARNING  Edges of spiral stacking auger may be sharp. Use extreme caution when working near spiral stacking auger.  WARNING  Use extreme caution in area of pocket assembly wear plate. On some machines, wear plate extends past edge of its base and into stacker area, exposing sharp edges.  1. Clean Stacker Module #2 through the end of                                                                                                    | 35                   | 7            |              | 1100                   |       |

| U.S. Postal Service             |     |       |       |     |   |      |      | IDE | NTIF    | ICATI | ON    |     |       |      |     |      |
|---------------------------------|-----|-------|-------|-----|---|------|------|-----|---------|-------|-------|-----|-------|------|-----|------|
| Maintenance Checklist           | WC  |       |       |     |   |      | MENT |     |         |       |       | ASS | N     | JMBE | ER  | TYPE |
| Maintenance Onecknot            | CO  | DE    |       |     |   | ACRU | MYM  |     |         |       | CO    | DE  |       |      |     |      |
|                                 | 0   | 3     | D     | I   | 0 | S    | S    |     |         |       | Α     | F   | 0     | 0    | 1   | M    |
| Equipment Nomenclature          | Equ | ipmer | nt Mo | del |   |      |      | В   | ulletir | Filer | name  | C   | ccurr | ence |     |      |
| Delivery Input Output SubSystem |     |       |       |     |   |      |      |     | mı      | m11   | 135ad |     |       | e(   | CBM |      |

|                       |            | · .                                                                                                    |              |               |              |                        |       |
|-----------------------|------------|----------------------------------------------------------------------------------------------------|--------------|---------------|--------------|------------------------|-------|
| Part or<br>Component  | Item<br>No | Task Statement and Instruction (Comply with all current safety precautions)                                                                                                    | Est.<br>Time | Min.<br>Skill |              | Thresholds             | S     |
| Component             | 140        | (Somply war all carrent safety preseations)                                                                                                    | Req<br>(min) | Lev           | Run<br>Hours | Pieces<br>Fed<br>(000) | Freq. |
|                       |            | the machine, transport area, interior, and                                                                                                    |              |               |              |                        |       |
|                       |            | pocket assemblies, including light barriers. This does not include the Wimpy Panels.                                                                                                    |              |               |              |                        |       |
|                       |            | Ensure light barriers are clean.                                                                                                    |              |               |              |                        |       |
| DIOSS SYSTEM:         | 10.        | Check belts and rollers.                                                                                                    | 36           | 9             |              | 1100                   |       |
| BELTS AND<br>ROLLERS  |            | Starting at the front of Stacker Module #1, proceed toward the feeder and around the machine to end up and include the rear of Stacker Module #1. Then proceed down the back of the stacker modules and around the front of the stacker modules to end at the front of stacker #2. |              |               |              |                        |       |
|                       |            | <ol> <li>Check all belts (drive and letter transport) for<br/>indications of wear. Replace worn, deformed,<br/>split, or torn belts.</li> </ol>                                                                                                    |              |               |              |                        |       |
|                       |            | Check for broken or burred gate flags.                                                                                                    |              |               |              |                        |       |
|                       |            | Write work orders as needed for replacement of belts and/or gates.                                                                                                    |              |               |              |                        |       |
|                       |            | Check all rollers (drive and idler) for proper adjustment and indications of wear. Replace rollers as necessary.                                                                                                    |              |               |              |                        |       |
|                       |            | <ol><li>Write work orders as needed for adjustments,<br/>cleaning, and/or replacement of rollers.</li></ol>                                                                                                    |              |               |              |                        |       |
| DIOSS SYSTEM:         | 11.        | Verification of safety warning labels.                                                                                                    | 2            | 7             |              | 4400                   |       |
| MACHINE SAFETY LABELS |            | NOTE                                                                                                    |              |               |              |                        |       |
|                       |            | Refer to the most recent Maintenance<br>Management Order for label locations and<br>part numbers. As of the time this document<br>was being created that reference is MMO-<br>056-09.                                                                                              |              |               |              |                        |       |
|                       |            | Verify feeder modules have safety warning labels present, correctly located and in good condition.                                                                                                    |              |               |              |                        |       |
|                       |            | Verify stacker modules have safety warning labels present, correctly located and in good condition.                                                                                                    |              |               |              |                        |       |
|                       |            | <ol><li>Notify supervisor of missing or worn<br/>feeder/stacker safety labels and initiate a</li></ol>                                                                                                    |              |               |              |                        |       |

| U.S. Postal Service             |     |       |       |     |   |             |      | IDE | NTIF    | ICAT  | ION   |     |        |       |     |      |
|---------------------------------|-----|-------|-------|-----|---|-------------|------|-----|---------|-------|-------|-----|--------|-------|-----|------|
| Maintananaa Chaakliat           | WC  |       |       |     |   |             | MEN  |     |         |       |       | ASS | N      | UMBI  | ΞR  | TYPE |
| Maintenance Checklist           | CO  | DE    |       |     |   | <u>ACRO</u> | MYNC |     |         |       | CO    | DE  |        |       |     |      |
|                                 | 0   | 3     | D     | I   | 0 | S           | S    |     |         |       | Α     | F   | 0      | 0     | 1   | М    |
| Equipment Nomenclature          | Equ | ipmer | nt Mo | del |   |             |      | Bı  | ulletir | Filer | name  | (   | Occuri | rence |     |      |
| Delivery Input Output SubSystem |     |       |       |     |   |             |      |     | m       | m11   | 135ad |     |        | e(    | CBM |      |

| Part or                        | Item<br>No | Task Statement and Instruction                                                                                                    | Est.<br>Time | Min.<br>Skill |              | Thresholds             | ;     |
|--------------------------------|------------|----------------------------------------------------------------------------------------------------|--------------|---------------|--------------|------------------------|-------|
| Component                      | NO         | (Comply with all current safety precautions)                                                                                                    | Req<br>(min) | Lev           | Run<br>Hours | Pieces<br>Fed<br>(000) | Freq. |
|                                |            | work order to replace or remove and replace as necessary.                                                                                                    |              |               |              |                        |       |
| DIOSS SYSTEM:                  | 12.        | Foam roller checks.                                                                                                    | 2            | 9             |              | 4400                   |       |
| FOAM ROLLERS                   |            | Check WFOV foam roller in OCR/TAG printer module. Replace roller if necessary.                                                                                                    |              |               |              |                        |       |
|                                |            | Check WFOV foam roller in Reader module.     Replace roller if necessary.                                                                                                    |              |               |              |                        |       |
| DIOSS SYSTEM:<br>ENCODERS      | 13.        | Replace Encoder (Tachometer) Tube Coupler and Hose Clamp.                                                                                                    | 30           | 9             |              | 14300                  |       |
|                                |            | NOTE                                                                                                    |              |               |              |                        |       |
|                                |            | There are two types of Hose Couplers: The 7/32 ID by 1.269 inches in length, which is NSN 4720-02-000-4060, and the Hose Coupler that is 39 mm, with NSN 4730-10-000-5863; consult your most current MS Manual Illustrated Parts Breakdown on the MTSC web site to be certain which to use.  1. Remove and replace the Encoder Tube Coupler and Hose Clamp, located on the Drying Turn Module, Drying Transport Module, and Reader Module.  2. The date this document was written the following references in the MS-250 parts volume for the DIOSS E applied:  a. Drying Turn Module – Fig 7-6, items 6 & 7  b. Drying Transport Module – Fig. 11-8, items 3 & 4 |              |               |              |                        |       |
|                                |            | c. Reader Module – Fig 13-71, items 24 & 25                                                                                                    |              |               |              |                        |       |
|                                |            | <ol> <li>If problems occur while doing these<br/>procedures notify your supervisor and if<br/>needed generate a work order to resolve<br/>those problems.</li> </ol>                                                                                                    |              |               |              |                        |       |
| DIOSS SYSTEM:<br>UNDER MACHINE | 14.        | Check for mail and clean under machine.                                                                                                    | 64           | 7             |              | 57200                  |       |
| CLEANING                       |            | Remove foam strips from back side of machine and outer side of Feeder, Transport                                                                                                    |              |               |              |                        |       |

| U.S. Postal Service             |      |       |       |     |   |              |      | IDE | NTIF    | ICATI | ON    |    |        |      |     |      |
|---------------------------------|------|-------|-------|-----|---|--------------|------|-----|---------|-------|-------|----|--------|------|-----|------|
| Maintananaa Chaakliat           | WC   |       |       |     | _ |              | MENT |     |         |       | CLA   |    | N      | UMBE | ER  | TYPE |
| Maintenance Checklist           | CO   | DE    |       |     |   | <u> ACRC</u> | MYNC |     |         |       | CO    | DE |        |      |     |      |
|                                 | 0    | 3     | D     | I   | 0 | S            | S    |     |         |       | Α     | F  | 0      | 0    | 1   | М    |
| Equipment Nomenclature          | Equi | ipmer | nt Mo | del |   |              |      | В   | ulletir | Filer | name  | (  | Occurr | ence |     |      |
| Delivery Input Output SubSystem |      |       |       |     |   |              |      |     | mı      | m11   | 135ad |    |        | e(   | CBM |      |

| Delivery Input Out   |            | e yetem in                                                                                                    |                         |               |              | CODIVI                 |       |
|----------------------|------------|----------------------------------------------------------------------------------------------------|-------------------------|---------------|--------------|------------------------|-------|
| Part or              | Item<br>No | Task Statement and Instruction (Comply with all current safety precautions)                                                                                                    | Est.<br>Time            | Min.<br>Skill |              | Threshold              | S     |
| Component            | INO        | (Comply with all current salety precautions)                                                                                                    | Req<br>(min)            | Lev           | Run<br>Hours | Pieces<br>Fed<br>(000) | Freq. |
|                      |            | Continuo and Ton account                                                                                                    |                         | ı             | I            |                        | 1     |
|                      |            | <ul> <li>Section, and Tag scanner.</li> <li>a. Using a flashlight, start at transport, and look for mail pieces under machine, proceed to check for mail to last stacke</li> <li>b. Remove any mail pieces found.</li> <li>c. Follow local procedures for returning m to operations for processing.</li> <li>2. Clean under machine.</li> <li>a. Clean/vacuum any dust and debris four from under machine, start at backside of last stacker and work back to transport and feeder.</li> <li>b. Re-install foam strips to backside of</li> </ul> | er.<br>nail<br>nd<br>of |               |              |                        |       |
|                      |            | machine.                                                                                                    |                         |               |              |                        |       |
| READER               | 15.        | Reader Module ICS and WFOV cleaning.                                                                                                    | 5                       | 7             |              | 170                    |       |
| MODULE: ICS AND WFOV |            | <ol> <li>Clean the ICS read head and associated reflector. Recommended cleaner is Riptide, NSN 6850-01-394-0164, and P/N RIP-TIDE BX4EA.</li> <li>Clean WFOV camera lens and lamp assemblies as follows:         <ul> <li>WARNING</li> </ul> </li> <li>Use caution when working around WFOV aperture. Edges of aperture may become extremely sharp during machine use.</li></ol>                                                                                                    | Ξ-                      |               |              |                        |       |

| U.S. Postal Service             |     |       |       |     |   |      |      | IDE | NTIF    | ICATI | ON    |    |       |      |     |      |
|---------------------------------|-----|-------|-------|-----|---|------|------|-----|---------|-------|-------|----|-------|------|-----|------|
| Maintanana Obsablist            | WC  |       |       |     | _ |      | MENT | •   |         |       |       | SS | N     | JMBE | ER  | TYPE |
| Maintenance Checklist           | CO  | DE    |       |     |   | 4CRC | MYNC |     |         |       | CO    | DE |       |      |     |      |
|                                 | 0   | 3     | D     | I   | 0 | S    | S    |     |         |       | Α     | F  | 0     | 0    | 1   | M    |
| Equipment Nomenclature          | Equ | ipmer | nt Mo | del |   |      |      | В   | ulletir | Filer | name  | (  | ccurr | ence |     |      |
| Delivery Input Output SubSystem |     |       |       |     |   |      |      |     | mı      | m11   | 135ad |    |       | e(   | CBM |      |

| Part or                                                           | Item | Task Statement and Instruction                                                                                                    | Est.                 | Min.         |              | Thresholds             | 3     |
|-------------------------------------------------------------------|------|----------------------------------------------------------------------------------------------------|----------------------|--------------|--------------|------------------------|-------|
| Component                                                         | No   | (Comply with all current safety precautions)                                                                                                    | Time<br>Req<br>(min) | Skill<br>Lev | Run<br>Hours | Pieces<br>Fed<br>(000) | Freq. |
|                                                                   |      | sapphire glass for foreign objects.                                                                                                    |                      |              |              |                        |       |
|                                                                   |      | c. Remove dust on the exterior of camera sapphire glass using dry cotton swabs. If adhesive build-up is on the sapphire glass, remove it with a soft cloth dampened with a site-approved cleaner.                                                                                     |                      |              |              |                        |       |
|                                                                   |      | CAUTION                                                                                                    |                      |              |              |                        |       |
|                                                                   |      | Do not contact camera LED arrays or diffuser when cleaning inside of sapphire glass.                                                                                                    |                      |              |              |                        |       |
|                                                                   |      | <ul> <li>d. Clean dust from inside WFOV camera<br/>LED assembly with lens brush or air<br/>syringe.</li> </ul>                                                                                                    |                      |              |              |                        |       |
|                                                                   |      | e. Clean dirt or streaks from LED assembly, using lens brush or optical lens cleaning kit. Carefully, move brush or cleaning media straight down the slot in the Aperture/Illumination assembly, while keeping brush or cleaning media pressed to sapphire glass, to remove any dust. |                      |              |              |                        |       |
|                                                                   |      | f. Replace LED assembly and tighten thumbscrew.                                                                                                    |                      |              |              |                        |       |
| READER MODULE<br>COMPUTERS                                        | 16.  | Clean WFOV and IPC assemblies. Clean WFOV and IPC assemblies as follows:                                                                                                    | 15                   | 10           |              | 4400                   |       |
|                                                                   |      | Slide out WFOV processor slide shelf.                                                                                                    |                      |              |              |                        |       |
|                                                                   |      | 2. Remove cover from WFOV processor.                                                                                                    |                      |              |              |                        |       |
|                                                                   |      | Clean assembly interior, using vacuum cleaner.                                                                                                    |                      |              |              |                        |       |
|                                                                   |      | 4. Replace cover.                                                                                                    |                      |              |              |                        |       |
|                                                                   |      | 5. Slide WFOV processor slide shelf back.                                                                                                    |                      |              |              |                        |       |
|                                                                   |      | 6. Repeat process for IPC computer.                                                                                                    |                      |              |              |                        |       |
| OCR/TAG<br>PRINTER<br>MODULE: ICS,<br>WFOV/OCR, ID<br>TAG PRINTER | 17.  | Clean ICS read head, WFOV, and ID Tag Print head, and service printer.  1. Clean ICS read head and associated reflector. Recommended cleaner is Riptide, NSN 6850-01-394-0164, and P/N RIP-TIDE-BX4EA.                                                                                | 13                   | 7            |              | 170                    |       |
|                                                                   |      | 2. Clean/vacuum WFOV LED Aperture/                                                                                                    |                      |              |              |                        |       |

| U.S. Postal Service             |      |       |       |     |   |      |      | IDE | NTIF    | CATI  | ON    |     |        |      |     |      |
|---------------------------------|------|-------|-------|-----|---|------|------|-----|---------|-------|-------|-----|--------|------|-----|------|
|                                 | WC   | RK    |       |     | Е | QUIF | MENT | •   |         |       | CLA   | ASS | N      | UMBE | ΞR  | TYPE |
| Maintenance Checklist           | CO   | DE    |       |     |   | ACRO | MYNC |     |         |       | CO    | DE  |        |      |     |      |
|                                 | 0    | 3     | D     | I   | 0 | S    | S    |     |         |       | Α     | F   | 0      | 0    | 1   | М    |
| Equipment Nomenclature          | Equi | ipmer | nt Mo | del |   |      |      | В   | ulletin | Filer | name  | (   | Occurr | ence | •   |      |
| Delivery Input Output SubSystem |      |       |       |     |   |      |      |     | mı      | m11   | 135ad |     |        | e(   | CBM |      |

| Delivery Input Out | pat Gas    | Cystem                                                                                                    | 1111111                                               | 110000       | 4             |              | CODIVI                 |       |
|--------------------|------------|----------------------------------------------------------------------------------------------------|-------------------------------------------------------|--------------|---------------|--------------|------------------------|-------|
| Part or            | Item<br>No | Task Statement and Instruction (Comply with all current safety precaution                                                                                                    | ne)                                                   | Est.<br>Time | Min.<br>Skill |              | Threshold              | s     |
| Component          | INO        | (Comply with all current salety precaution                                                                                                    | 15)                                                   | Req<br>(min) | Lev           | Run<br>Hours | Pieces<br>Fed<br>(000) | Freq. |
|                    |            | Illumination assembly as follows:                                                                                                    |                                                       |              |               |              |                        |       |
|                    |            | WARNING                                                                                                    |                                                       |              |               |              |                        |       |
|                    |            | Use caution when working are WFOV aperture. Edges of aperture become extremely sharp dumachine use.                                                                                                    |                                                       |              |               |              |                        |       |
|                    |            | CAUTION                                                                                                    |                                                       |              |               |              |                        |       |
|                    |            | Ensure surrounding transport are free of dust and debris before remothe Aperture/Illumination assen Cleaning or checks should occur after the immediate area is clear of dust.                                                         | oving<br>nbly.<br>only                                |              |               |              |                        |       |
|                    |            | <ul> <li>Remove WFOV LED Aperture/</li> <li>Illumination assembly by loosening thumbscrew and pulling unit up.</li> </ul>                                                                                                    | ng                                                    |              |               |              |                        |       |
|                    |            | <ul> <li>Visually check aperture plates and<br/>sapphire glass for foreign objects</li> </ul>                                                                                                    |                                                       |              |               |              |                        |       |
|                    |            | CAUTION                                                                                                    |                                                       |              |               |              |                        |       |
|                    |            | Do not contact the camera LED ar<br>or diffuser when cleaning the insic<br>the sapphire glass.                                                                                                    |                                                       |              |               |              |                        |       |
|                    |            | c. Remove dust on exterior of came<br>sapphire glass, using dry cotton s<br>adhesive build-up is on sapphire of<br>remove it with a soft cloth damper<br>a site approved cleaner.                                                      | swabs. If<br>glass,                                   |              |               |              |                        |       |
|                    |            | <ul> <li>d. Clean dust from inside WFOV car<br/>LED assembly with a lens brush.</li> </ul>                                                                                                    | mera                                                  |              |               |              |                        |       |
|                    |            | e. Clean dirt or streaks from LED as using a lens brush or optic cleaning kit. Carefully move be cleaning media straight down Aperture/ Illumination assembly keeping brush or cleaning media to sapphire glass to remove any content. | cal lens<br>brush or<br>slot in<br>y while<br>pressed |              |               |              |                        |       |
|                    |            | <li>f. Replace LED assembly and tighte<br/>thumbscrew.</li>                                                                                                    | en                                                    |              |               |              |                        |       |

| U.S. Postal Service             |     |       |       |     |   |      |      | IDE | NTIF    | ICATI | ON    |     |       |      |     |      |
|---------------------------------|-----|-------|-------|-----|---|------|------|-----|---------|-------|-------|-----|-------|------|-----|------|
| Maintenance Checklist           | WC  |       |       |     |   |      | MENT | •   |         |       |       | ASS | N     | UMBE | ΞR  | TYPE |
| maintenance oncomist            |     | DE    |       |     |   | ACRU | MYNC |     |         |       | CO    | DE  |       |      |     |      |
|                                 | 0   | 3     | D     | I   | 0 | S    | S    |     |         |       | Α     | F   | 0     | 0    | 1   | M    |
| Equipment Nomenclature          | Equ | ipmer | nt Mo | del |   |      |      | В   | ulletir | Filer | name  | C   | Ccurr | ence |     |      |
| Delivery Input Output SubSystem |     |       |       |     |   |      |      |     | mı      | m11   | 135ad |     |       | e(   | CBM |      |

| Part or   | Item |                                         | Task Statement and Instruction                                                                                                    | Est.                 | Min.         |              | Threshold              | s     |
|-----------|------|-----------------------------------------|----------------------------------------------------------------------------------------------------|----------------------|--------------|--------------|------------------------|-------|
| Component | No   |                                         | (Comply with all current safety precautions)                                                                                                    | Time<br>Req<br>(min) | Skill<br>Lev | Run<br>Hours | Pieces<br>Fed<br>(000) | Freq. |
|           |      | \rm \rm \rm \rm \rm \rm \rm \rm \rm \rm | WARNING When disposing of ink or ink-saturated vaste in following steps, refer to rocedures outlined in Material Safety lata Sheets (MSDS). Eye protection goggles or face shield) must be worn when flushing away contaminants sing make-up ink.  CAUTION Use extreme care in charge tunnel area. To not touch or bump charge tunnel rea during checks or cleaning. Clean ID Tag printer print head and guide plate (fence) as follows:  a. Lift fence off its mounting studs.  b. Remove print head from deck plate mount.  c. Install print head onto service mount and place service tray directly below it.  d. Clean base plate of any ink, using towel and cleaning solution or replenishing fluid.  e. Clean fence using a towel and cleaning solution or replenishing fluid.  f. Clean up any spilled or splattered ink.  g. Remove print head cover and check print head assembly for traces of ink.  h. Clean print head as required.  Replace print head cover and re-install print head onto deck plate mount.  Re-install fence on mounting studs.  D Tag printer fluid replenishment.  NOTE  Do not use expired ink.  a. Check and replenish, if necessary, ID |                      |              |              |                        |       |
|           |      |                                         | Tag printer fluid bottles.                                                                                                    |                      |              |              | 1                      |       |

MMO-140-12

| U.S. Postal Service             |      |       |       |     |   |              |      | IDE | NTIF    | ICATI | ON    |    |        |      |     |      |
|---------------------------------|------|-------|-------|-----|---|--------------|------|-----|---------|-------|-------|----|--------|------|-----|------|
| Maintananaa Chaakliat           | WC   |       |       |     | _ |              | MENT |     |         |       | CLA   |    | N      | UMBE | ER  | TYPE |
| Maintenance Checklist           | CO   | DE    |       |     |   | <u> ACRC</u> | MYNC |     |         |       | CO    | DE |        |      |     |      |
|                                 | 0    | 3     | D     | I   | 0 | S            | S    |     |         |       | Α     | F  | 0      | 0    | 1   | М    |
| Equipment Nomenclature          | Equi | ipmer | nt Mo | del |   |              |      | В   | ulletir | Filer | name  | (  | Occurr | ence |     |      |
| Delivery Input Output SubSystem |      |       |       |     |   |              |      |     | mı      | m11   | 135ad |    |        | e(   | CBM |      |

| Part or                              | Item | Task Statement and Instruction                                                                                                    | Est.        | Min.         |       | Thresholds   | 3     |
|--------------------------------------|------|----------------------------------------------------------------------------------------------------|-------------|--------------|-------|--------------|-------|
| Component                            | No   | (Comply with all current safety precautions)                                                                                                    | Time<br>Req | Skill<br>Lev | Run   | Pieces       | Freq. |
|                                      |      |                                                                                                    | (min)       | Lev          | Hours | Fed<br>(000) | '     |
|                                      |      |                                                                                                    | 1           |              | 1     | (000)        |       |
|                                      |      | <ul> <li>Recommend removal and discarding of<br/>ink bottles if ink level is below 25%.</li> </ul>                                                       |             |              |       |              |       |
|                                      |      | c. Insert new bottle and replace cap.                                                                                                    |             |              |       |              |       |
|                                      |      | d. Clean up any spilled or splattered ink.                                                                                                    |             |              |       |              |       |
| OCR/TAG                              | 18.  | Do the following to replace the vacuum filter:                                                                                                    | 12          | 9            |       | 4400         |       |
| PRINTER<br>MODULE: ID TAG<br>PRINTER |      | Replace ID TAG bar code printer vacuum filter. Replace bar code printer vacuum filter.                                                                   |             |              |       |              |       |
| VACUUM FILTER                        |      | NOTE                                                                                                    |             |              |       |              |       |
|                                      |      | Refer to Videojet Universal Series 37PC service manual for part number and for illustrations related to replacing filters.                               |             |              |       |              |       |
|                                      |      | a. Open printer front door.                                                                                                    |             |              |       |              |       |
|                                      |      | b. Turn fitting located on top of vacuum filter CCW one turn, and remove fitting from filter.                                                            |             |              |       |              |       |
|                                      |      | c. Pull vacuum tube (attached to top of vacuum filter) off of barbed fitting located behind vacuum filter.                                               |             |              |       |              |       |
|                                      |      | WARNING                                                                                                    |             |              |       |              |       |
|                                      |      | When disposing of ink or ink saturated waste, refer to procedures outlined in current Material Safety Data Sheets (MSDS).                                |             |              |       |              |       |
|                                      |      | d. Remove vacuum filter from top of ink module by turning filter CCW until it becomes loose.                                                             |             |              |       |              |       |
|                                      |      | e. Discard old vacuum filter and tubing.                                                                                                    |             |              |       |              |       |
|                                      |      | f. Ensure that O ring is in place on filter, and then thread new vacuum filter into top of ink module until it is finger tight. Do not over tighten.     |             |              |       |              |       |
|                                      |      | g. Push tube (supplied with filter) onto stem on top of vacuum filter, and insert opposite end of tube onto barbed fitting located behind vacuum filter. |             |              |       |              |       |
|                                      |      | h. Install fitting removed in step 1b into top of new vacuum filter.                                                                                     |             |              |       |              |       |
| OCR/TAG                              | 19.  | Do the following to replace the primary ink                                                                                                    | 16          | 10           |       | 28600        |       |

| U.S. Postal Service                                    |      |          |       |     |   |   |      | IDE | NTIF         | ICATI | ON            |           |       |      |     |      |
|--------------------------------------------------------|------|----------|-------|-----|---|---|------|-----|--------------|-------|---------------|-----------|-------|------|-----|------|
| Maintenance Checklist                                  | WC   | RK<br>DE |       |     | _ |   | MENT | •   |              |       | CL/           | ASS<br>DE | Ν     | UMBE | ER  | TYPE |
|                                                        | 0    | 3        | D     | I   | 0 | S | S    |     |              |       | A             | F         | 0     | 0    | 1   | М    |
| Equipment Nomenclature Delivery Input Output SubSystem | Equi | ipmer    | nt Mo | del |   |   | ,    | В   | ulletir<br>m |       | name<br>135ad | (         | Occur |      | СВМ |      |

| Part or                       | Item |    |             | Task Statement and Instruction                                                                                  | Est.        | Min.         |       | Thresholds   | s     |
|-------------------------------|------|----|-------------|----------------------------------------------------------------------------------------------------|-------------|--------------|-------|--------------|-------|
| Component                     | No   |    |             | (Comply with all current safety precautions)                                                                    | Time<br>Req | Skill<br>Lev | Run   | Pieces       | Freq. |
|                               |      |    |             |                                                                                                    | (min)       |              | Hours | Fed<br>(000) |       |
| PRINTER                       |      | an | d in        | out air filter:                                                                                                 |             |              |       |              |       |
| MODULE: ID TAG<br>PRIMARY AND |      | 1. | Re          | place the primary ink filter.                                                                                   |             |              |       |              |       |
| INPUT AIR FILTER              |      |    |             | NOTE                                                                                                    |             |              |       |              |       |
|                               |      |    | serv        | er to Videojet Universal Series 37PC rice manual for part number and for trations related to replacing filters. |             |              |       |              |       |
|                               |      |    |             | NOTE                                                                                                    |             |              |       |              |       |
|                               |      |    |             | npressed air is shut off when electrical er is locked out.                                                      |             |              |       |              |       |
|                               |      |    | a.          | Verify there is no compressed air to printer.                                                                   |             |              |       |              |       |
|                               |      |    | b.          | Open printer front door.                                                                                        |             |              |       |              |       |
|                               |      |    |             | WARNING                                                                                                    |             |              |       |              |       |
|                               |      |    | was<br>curi | en disposing of ink or ink saturated ite, refer to procedures outlined in rent Material Safety Data Sheets DS). |             |              |       |              |       |
|                               |      |    | C.          | Place absorbent towels below ink module to catch any ink that may spill when removing primary ink filter.       |             |              |       |              |       |
|                               |      |    | d.          | Remove fitting from bottom of primary ink filter by turning with a 7/16 inch wrench.                            |             |              |       |              |       |
|                               |      |    | e.          | Unscrew primary ink filter from bottom of ink module.                                                           |             |              |       |              |       |
|                               |      |    | f.          | Wipe excess ink from bottom of ink module mounting hole with absorbent towels and cleaning solution.            |             |              |       |              |       |
|                               |      |    | g.          | Discard old primary ink filter.                                                                                 |             |              |       |              |       |
|                               |      |    | h.          | Install new primary ink filter into bottom of ink module finger tight. Do not over tighten. Hand-tighten only.  |             |              |       |              |       |
|                               |      |    | i.          | Install fitting into bottom of primary ink filter.                                                              |             |              |       |              |       |
|                               |      | 2. | Re          | place ID tag bar code printer input air filter.                                                                 |             |              |       |              |       |
|                               |      |    |             | NOTE                                                                                                    |             |              |       |              |       |
|                               |      |    |             | er to Videojet Universal Series 37PC                                                                            |             |              |       |              |       |

| U.S. Postal Service                                    |     |          |       |     |   |   |              | IDE | NTIF | ICAT | ION           |           |       |      |     |      |
|--------------------------------------------------------|-----|----------|-------|-----|---|---|--------------|-----|------|------|---------------|-----------|-------|------|-----|------|
| Maintenance Checklist                                  | WC  | RK<br>DE |       |     |   |   | MENT<br>MYNC |     |      |      |               | ASS<br>DE | N     | UMBE | ER  | TYPE |
|                                                        | 0   | 3        | D     | I   | 0 | S | S            |     |      |      | A             | F         | 0     | 0    | 1   | М    |
| Equipment Nomenclature Delivery Input Output SubSystem | Equ | ipmer    | nt Mo | del | • |   |              | В   |      |      | name<br>135ad |           | Occur |      | СВМ |      |

| , , ,                                           |      | ooystem                                                                                                    |                     |     |              |                        |           |
|-------------------------------------------------|------|----------------------------------------------------------------------------------------------------|---------------------|-----|--------------|------------------------|-----------|
| Part or                                         | Item | Task Statement and Instruction                                                                                         | Est                 |     |              | Threshold              | S         |
| Component                                       | No   | (Comply with all current safety precautions)                                                                           | Time<br>Red<br>(min | Lev | Run<br>Hours | Pieces<br>Fed<br>(000) | Freq.     |
|                                                 |      | illustrations related to replacing filters.                                                                            |                     |     |              |                        |           |
|                                                 |      | ·                                                                                                    |                     |     |              |                        |           |
|                                                 |      | NOTE                                                                                                    |                     |     |              |                        |           |
|                                                 |      | Compressed air is shut off when electric power is locked out.                                                          | al                  |     |              |                        |           |
|                                                 |      | a. Verify there is no air pressure to print                                                                            | ter.                |     |              |                        |           |
|                                                 |      | b. Open printer door.                                                                                                  |                     |     |              |                        |           |
|                                                 |      | c. Use hexagonal wrench (Allen key) to open fluid pan section (door latch loc upper right hand corner of fluid pan).   | ated                |     |              |                        |           |
|                                                 |      | d. Use a 3/4 inch wrench to loosen blac<br>nut at top of elbow fitting.                                                | k                   |     |              |                        |           |
|                                                 |      | e. Use a dull, pointed instrument to pull input air filter out of bottom of air manifold.                              |                     |     |              |                        |           |
|                                                 |      | f. Install new input air filter into bottom air manifold.                                                              | of                  |     |              |                        |           |
|                                                 |      | g. Thread elbow fitting back into bottom<br>air manifold and tighten nut to secure<br>fitting. Do not over tighten.    |                     |     |              |                        |           |
|                                                 |      | h. Close fluid pan section door and ther close outer door.                                                             | n                   |     |              |                        |           |
| OCR/TAG<br>PRINTER<br>MODULE: BOTTLE<br>FILTERS | 20.  | Replace Bottle Filter Assemblies in both I ink bottles.  WARNING                                                       | JP 2                | 9   |              |                        | 60<br>Wks |
|                                                 |      | When disposing of ink or ink saturate waste, refer to procedures outlined i current Material Safety Data Sheet (MSDS). | in                  |     |              |                        |           |
|                                                 |      | NOTE                                                                                                    |                     |     |              |                        |           |
|                                                 |      | This procedure is applicable to Ink Bott Filters on the PC 70/80 and 37PC Ink June Printers.                           |                     |     |              |                        |           |
|                                                 |      | Pull the bottle (ink or make-up), in which to bottle filter tube assembly is being replace away from the fluid pan.    |                     |     |              |                        |           |
|                                                 |      | 2. Pull the cap off the bottle, and slide the                                                                          |                     |     |              |                        |           |

| U.S. Postal Service             |     |       |       |     |   |      |      | IDE | NTIF    | ICATI | ON    |     |       |      |     |      |
|---------------------------------|-----|-------|-------|-----|---|------|------|-----|---------|-------|-------|-----|-------|------|-----|------|
| Maintenance Checklist           | WC  |       |       |     |   |      | MENT | •   |         |       |       | ASS | N     | UMBE | ΞR  | TYPE |
| maintenance oncomist            |     | DE    |       |     |   | ACRU | MYNC |     |         |       | CO    | DE  |       |      |     |      |
|                                 | 0   | 3     | D     | I   | 0 | S    | S    |     |         |       | Α     | F   | 0     | 0    | 1   | M    |
| Equipment Nomenclature          | Equ | ipmer | nt Mo | del |   |      |      | В   | ulletir | Filer | name  | C   | Ccurr | ence |     |      |
| Delivery Input Output SubSystem |     |       |       |     |   |      |      |     | mı      | m11   | 135ad |     |       | e(   | CBM |      |

|                      | r          |                                                                                                    | 7            | 1             |              |                        |       |
|----------------------|------------|----------------------------------------------------------------------------------------------------|--------------|---------------|--------------|------------------------|-------|
| Part or<br>Component | Item<br>No | Task Statement and Instruction (Comply with all current safety precautions)                                                                                                    | Est.<br>Time | Min.<br>Skill |              | Threshold              | S     |
| Component            |            | (comp.) mar all called procautions)                                                                                                    | Req<br>(min) | Lev           | Run<br>Hours | Pieces<br>Fed<br>(000) | Freq. |
|                      |            | attached bottle filter tube assembly out of the bottle. Place the bottle aside.                                                                                                    |              |               |              |                        |       |
|                      |            | 3. Remove the fitting from the top of the cap by turning counterclockwise one full turn.                                                                                                    |              |               |              |                        |       |
|                      |            | <ol> <li>Pull the line with attached rubber tube off the<br/>cap top.</li> </ol>                                                                                                    |              |               |              |                        |       |
|                      |            | 5. Discard the old bottle filter tube assembly.                                                                                                    |              |               |              |                        |       |
|                      |            | <ol><li>Install the fitting on the top of the cap on the<br/>new bottle filter tube assembly.</li></ol>                                                                                                    |              |               |              |                        |       |
|                      |            | <ol> <li>Install the line with attached rubber tube<br/>(removed in step 4) on the top of the cap on<br/>the new bottle filter tube assembly.</li> </ol>                                                                                                    |              |               |              |                        |       |
|                      |            | 8. Insert the bottle filter tube assembly into the bottle, and push the cap down to secure the assembly. Place the bottle into the fluid pan.                                                                                                    |              |               |              |                        |       |
|                      |            | <ol><li>Repeat steps 1-8 to replace the bottle filter<br/>tube assembly in the other bottle.</li></ol>                                                                                                    |              |               |              |                        |       |
| FEEDER MODULE:       | 21.        | Check feeder hardware items as follows:                                                                                                    | 1            | 9             |              | 170                    |       |
| HARDWARE             |            | 1. Teflon strip.                                                                                                    |              |               |              |                        |       |
|                      |            | 2. Rubber strippers.                                                                                                    |              |               |              |                        |       |
|                      |            | 3. Pick-off belts.                                                                                                    |              |               |              |                        |       |
|                      |            | <ol> <li>Generate a Work Order to replace as<br/>required. Refer to the most recent<br/>Maintenance Management Order covering<br/>feeder alignment and performance<br/>adjustments. The current MS manual to date<br/>of this document is the MS-250.</li> </ol> |              |               |              |                        |       |
| FEEDER MODULE:       | 22.        | Check Feeder alignment                                                                                                    | 15           | 7             |              | 1100                   |       |
| ALIGNMENT<br>CHECK   |            | Check Feeder alignment (those steps that do not require power) in accordance with the most recent Maintenance Management Order, currently MMO-029-08, covering Feeder alignment and performance adjustments.                                                     |              |               |              |                        |       |
|                      |            | NOTE                                                                                                    |              |               |              |                        |       |
|                      |            | If any discrepancies are found, write a work order to do a full Feeder alignment in accordance with the most recent MMO, currently MMO-029-08, covering Feeder alignment and performance adjustments                                                             |              |               |              |                        |       |

| U.S. Postal Service             |     |       |       |     |   |      |      | IDE | NTIF    | ICAT  | ION   |     |       |      |     |      |
|---------------------------------|-----|-------|-------|-----|---|------|------|-----|---------|-------|-------|-----|-------|------|-----|------|
| Maintenance Checklist           | _   | RK    |       |     |   |      | MEN  |     |         |       |       | ASS | N     | UMBE | ER  | TYPE |
| Maintenance Checkinst           | CC  | DE    |       |     |   | ACRU | MYNC |     |         |       | S     | DE  |       |      |     |      |
|                                 | 0   | 3     | D     | _   | 0 | S    | S    |     |         |       | Α     | F   | 0     | 0    | 1   | М    |
| Equipment Nomenclature          | Equ | ipmer | nt Mo | del |   |      |      | В   | ulletir | Filer | name  | (   | Occur | ence |     |      |
| Delivery Input Output SubSystem |     |       |       |     |   |      |      |     | m       | m11   | 135ad |     |       | e(   | CBM |      |

| Delivery Input Output                | Cub        | Oystelli                                                                                                    | 11111111                                | TTSSac       | J             |              | ecdivi                 |       |
|--------------------------------------|------------|----------------------------------------------------------------------------------------------------|-----------------------------------------|--------------|---------------|--------------|------------------------|-------|
|                                      | Item<br>No | Task Statement and Instruction (Comply with all current safety precaution                                                                                                    | s)                                      | Est.<br>Time | Min.<br>Skill | -            | Thresholds             |       |
| Component                            | 110        | (comply with all carrent safety presidents)                                                                                                    | <b>5</b> )                              | Req<br>(min) | Lev           | Run<br>Hours | Pieces<br>Fed<br>(000) | Freq. |
| FEEDER MODULE: 23 REPORT PRINTER     |            | Report printer cleaning and paper chec                                                                                                    |                                         | 2            | 7             |              | 1100                   |       |
|                                      |            | <ol> <li>Clean report printer using a vacuum c</li> <li>Ensure there is a sufficient amount of<br/>to support at least three tours of opera<br/>add paper as necessary.</li> </ol>                                                                                                    | paper                                   |              |               |              |                        |       |
| LEVELER 24<br>MODULE:<br>POSTNET IJP |            | Clean POSTNET bar code printer prir<br>and guide plate (fence) and replenish ir                                                                                                    |                                         | 14           | 7             |              | 200                    |       |
|                                      |            | WARNING                                                                                                    |                                         |              |               |              |                        |       |
|                                      |            | When disposing of ink or ink-satur waste, refer to procedures outline Material Safety Data Sheets (MS Eye protection (goggles or face sh must be worn when flushing a contaminants using make-up ink.                                                                                                    | d in<br>DS).<br>ield)                   |              |               |              |                        |       |
|                                      |            | WARNING                                                                                                    |                                         |              |               |              |                        |       |
|                                      |            | Ink Jet Printer (IJP) print head must<br>dried as part of its service. Do not<br>compressed or blown air. Approprial<br>alternate means of drying head must<br>implemented and may include us<br>paper towels or use of vacuum succession.<br>Other, equally effective methods<br>be determined locally. | use<br>riate,<br>st be<br>e of<br>tion. |              |               |              |                        |       |
|                                      |            | CAUTION                                                                                                    |                                         |              |               |              |                        |       |
|                                      |            | During print head check and clear use extreme care in charge tunnel a Do not touch or bump charge tunne                                                                                                    | area.                                   |              |               |              |                        |       |
|                                      |            | Clean POSTNET print head and guide                                                                                                    | e plate.                                |              |               |              |                        |       |
|                                      |            | a. Lift fence off its mounting studs.                                                                                                    |                                         |              |               |              |                        |       |
|                                      |            | <ul> <li>Remove print head from deck plat mount.</li> </ul>                                                                                                    | ie                                      |              |               |              |                        |       |
|                                      |            | <ul> <li>c. Install print head onto service mou<br/>place service tray directly below it</li> </ul>                                                                                                    |                                         |              |               |              |                        |       |
|                                      |            | <ul> <li>d. Clean base plate of any ink, using<br/>and cleaning solution or make-up<br/>fluid.</li> </ul>                                                                                                    |                                         |              |               |              |                        |       |

| U.S. Postal Service                                    |                 |          |   |   |   |      |            | IDE | NTIF         | ICATI         | ON |           |   |      |   |      |
|--------------------------------------------------------|-----------------|----------|---|---|---|------|------------|-----|--------------|---------------|----|-----------|---|------|---|------|
| Maintenance Checklist                                  | WC              | RK<br>DE |   |   | _ |      | MENT       | •   |              |               | _  | ASS<br>DE | N | UMBE | R | TYPE |
| manitorianoo onookiiot                                 |                 | שעי      |   |   |   | HURL | ואו ז ואוכ |     |              |               | CO | שעי       |   |      |   |      |
|                                                        | 0               | 3        | D | I | 0 | S    | S          |     |              |               | Α  | F         | 0 | 0    | 1 | M    |
| Equipment Nomenclature Delivery Input Output SubSystem | Equipment Model |          |   |   |   |      | В          |     | Filer<br>m11 | name<br>135ad |    | Occurr    |   | СВМ  |   |      |

| Part or                   | Item |                 | Task Statement and Instruction                                                                                  | Est.         | Min.  |       | Threshold    | e l    |
|---------------------------|------|-----------------|----------------------------------------------------------------------------------------------------|--------------|-------|-------|--------------|--------|
| Component                 | No   |                 | (Comply with all current safety precautions)                                                                    | Time         | Skill | Run   | Pieces       | Freq.  |
|                           |      |                 |                                                                                                    | Req<br>(min) | Lev   | Hours | Fed<br>(000) | r req. |
|                           |      | e.              | Clean fence using a towel and cleaning solution or make-up ink fluid.                                           |              |       |       |              |        |
|                           |      | f.              | Clean up any spilled or splattered ink.                                                                         |              |       |       |              |        |
|                           |      | g.              | Remove print head cover and check print head assembly for traces of ink.                                        |              |       |       |              |        |
|                           |      | h.              | Clean print head as required.                                                                                   |              |       |       |              |        |
|                           |      | i.              | Replace print head cover and re-install print head onto deck plate mount.                                       |              |       |       |              |        |
|                           |      | j.              | Re-install fence on mounting studs.                                                                             |              |       |       |              |        |
|                           |      | 2. Ink          | jet printer fluid replenishment.                                                                                |              |       |       |              |        |
|                           |      | a.              | Check and replenish POSTNET printer fluid bottles.                                                              |              |       |       |              |        |
|                           |      |                 | NOTE                                                                                                    |              |       |       |              |        |
|                           |      |                 | Do not use expired ink.                                                                                         |              |       |       |              |        |
|                           |      | b.              | Recommend removal and discarding of ink bottles if ink level is below 25%.                                      |              |       |       |              |        |
|                           |      | C.              | Insert new bottle and replace cap.                                                                              |              |       |       |              |        |
|                           |      | d.              | Clean up any spilled or splattered ink.                                                                         |              |       |       |              |        |
| LEVELER<br>MODULE:        | 25.  | Replace filter. | e POSTNET bar code printer vacuum                                                                               | 12           | 9     |       | 4400         |        |
| POSTNET IJP INK<br>FILTER |      | 1. Re           | place POSTNET bar code printer vacuum<br>er.                                                                    |              |       |       |              |        |
|                           |      |                 | NOTE                                                                                                    |              |       |       |              |        |
|                           |      | serv            | er to Videojet Universal Series 37PC vice manual for part number and for trations related to replacing filters. |              |       |       |              |        |
|                           |      | a.              | Open printer front door.                                                                                        |              |       |       |              |        |
|                           |      | b.              | Turn fitting located on top of vacuum filter CCW one turn, and remove fitting from filter.                      |              |       |       |              |        |
|                           |      | C.              | Pull vacuum tube, attached to top of vacuum filter, off barbed fitting located behind vacuum filter.            |              |       |       |              |        |
|                           |      |                 | WARNING                                                                                                    |              |       |       |              |        |
|                           |      |                 | en disposing of ink or ink saturated ste, refer to procedures outlined in                                       |              |       |       |              |        |

| U.S. Postal Service             |     |       |       |     |   |             |      | IDEN | ITIFI  | CAT   | ION   |     |       |      |     |      |
|---------------------------------|-----|-------|-------|-----|---|-------------|------|------|--------|-------|-------|-----|-------|------|-----|------|
| Maintananaa Chaakliat           | WC  |       |       |     |   |             | MENT |      |        |       |       | ASS | N     | UMBE | ΞR  | TYPE |
| Maintenance Checklist           | CO  | DE    |       |     |   | <u>ACRO</u> | MYNC |      |        |       | CO    | DE  |       |      |     |      |
|                                 | 0   | D     | I     | 0   | S | S           |      |      |        | Α     | F     | 0   | 0     | 1    | М   |      |
| Equipment Nomenclature          | Equ | ipmer | nt Mo | del |   |             |      | Bul  | lletin | Filer | name  | (   | Occur | ence |     |      |
| Delivery Input Output SubSystem |     |       |       |     |   |             |      |      | mr     | m11   | 135ad |     |       | e(   | CBM |      |

| Belivery input output outboystem                                                                                                    | 1004         |               |              | 005.11                 |       |
|----------------------------------------------------------------------------------------------------|--------------|---------------|--------------|------------------------|-------|
|                                                                                                    | Est.<br>Time | Min.<br>Skill |              | Thresholds             | 3     |
|                                                                                                    | Req<br>(min) | Lev           | Run<br>Hours | Pieces<br>Fed<br>(000) | Freq. |
|                                                                                                    |              |               | 1            | 1                      | ı     |
| current Material Safety Data Sheets (MSDS).  d. Remove vacuum filter from top of ink module by turning filter CCW until it is loose.  e. Discard old vacuum filter and tubing.  f. Ensure that O ring is in place on filter, and then thread new vacuum filter into top of ink module until it is finger tight. Do not over tighten.  g. Push tube (supplied with filter) onto stem on top of vacuum filter, and insert opposite end of tube onto barbed fitting located behind vacuum filter.  h. Install fitting removed in step 1.b into top of new vacuum filter.  h. Install fitting removed in step 1.b into top of new vacuum filter.  Replace POSTNET bar code printer primary ink and input air filters.  1. Replace POSTNET bar code printer primary ink filter.  NOTE  Refer to Videojet Universal Series 37PC service manual for part number and for illustrations related to replacing filters.  NOTE  Compressed air is shut off when electrical power is locked out.  a. Verify there is no compressed air to printer.  b. Open printer front door.  WARNING  When disposing of ink or ink saturated waste, refer to procedures outlined in current Material Safety Data Sheets | 16           | 10            |              | 28600                  |       |

| U.S. Postal Service             |     |       |       |     |   |      |      | IDE | NTIF    | CATI  | ON    |     |        |      |     |      |
|---------------------------------|-----|-------|-------|-----|---|------|------|-----|---------|-------|-------|-----|--------|------|-----|------|
|                                 | WC  | RK    |       |     | Е | QUIF | MENT |     |         |       | CLA   | ASS | N      | UMBE | ĒR  | TYPE |
| Maintenance Checklist           | CO  | DE    |       |     |   | ACRO | MYM  |     |         |       | CO    | DE  |        |      |     |      |
|                                 | 0   | 3     | D     | I   | 0 | S    | S    |     |         |       | Α     | F   | 0      | 0    | 1   | М    |
| Equipment Nomenclature          | Equ | ipmer | nt Mo | del |   |      |      | В   | ulletir | Filer | name  | (   | Occurr | ence |     |      |
| Delivery Input Output SubSystem |     |       |       |     |   |      |      |     | mı      | m11   | 135ad |     |        | e(   | CBM |      |

| Jenvery Impar Out | F    | - Jotelii                                                                                                    |                           |              |              |                        |      |
|-------------------|------|----------------------------------------------------------------------------------------------------|---------------------------|--------------|--------------|------------------------|------|
| Part or           | Item | Task Statement and Instruction                                                                                                    | Est.                      | Min.         |              | Thresholds             | 5    |
| Component         | No   | (Comply with all current safety precaution                                                                                            | rns) Time<br>Req<br>(min) | Skill<br>Lev | Run<br>Hours | Pieces<br>Fed<br>(000) | Fred |
|                   |      | d. Remove fitting from bottom of pri filter by turning with a 7/16 inch w                                                             |                           |              |              |                        |      |
|                   |      | <ul> <li>e. Unscrew primary ink filter from bo<br/>ink module.</li> </ul>                                                             | ottom of                  |              |              |                        |      |
|                   |      | <ul> <li>f. Wipe excess ink from bottom of in<br/>module mounting hole with absortowels and cleaning solution.</li> </ul>             |                           |              |              |                        |      |
|                   |      | g. Discard old primary ink filter.                                                                                                    |                           |              |              |                        |      |
|                   |      | <ul> <li>h. Install new primary ink filter into be<br/>ink module finger tight. Do not ov<br/>tighten. Hand-tighten only.</li> </ul>  |                           |              |              |                        |      |
|                   |      | <ol> <li>Install fitting into bottom of primar<br/>filter.</li> </ol>                                                                 | ry ink                    |              |              |                        |      |
|                   |      | Replace POSTNET bar code printer i<br>filter. Replace bar code printer input a                                                        | •                         |              |              |                        |      |
|                   |      | NOTE                                                                                                    |                           |              |              |                        |      |
|                   |      | Refer to Videojet Universal Series service manual for part number an illustrations related to replacing filters.                      | nd for                    |              |              |                        |      |
|                   |      | NOTE                                                                                                    |                           |              |              |                        |      |
|                   |      | Compressed air is shut off when electromer is locked out.                                                                             | ctrical                   |              |              |                        |      |
|                   |      | <ul> <li>Verify there is no compressed air<br/>printer.</li> </ul>                                                                    | r to                      |              |              |                        |      |
|                   |      | b. Open printer door.                                                                                                    |                           |              |              |                        |      |
|                   |      | <ul> <li>Use hexagonal wrench (Allen key<br/>open fluid pan section (door latch<br/>upper right hand corner of fluid page)</li> </ul> | n located                 |              |              |                        |      |
|                   |      | d. Use a 3/4 inch wrench to loosen nut at top of elbow fitting.                                                                       | black                     |              |              |                        |      |
|                   |      | <ul> <li>Use a dull, pointed instrument to<br/>input air filter out of bottom of air<br/>manifold.</li> </ul>                         |                           |              |              |                        |      |
|                   |      | <li>f. Install new input air filter into bott<br/>air manifold.</li>                                                                  | tom of                    |              |              |                        |      |
|                   |      | <li>g. Thread elbow fitting back into bot<br/>air manifold and tighten nut to se</li>                                                 |                           |              |              |                        |      |

| U.S. Postal Service             |      |       |       |     |   |              |      | IDE | NTIF    | ICATI | ON    |    |        |      |     |      |
|---------------------------------|------|-------|-------|-----|---|--------------|------|-----|---------|-------|-------|----|--------|------|-----|------|
| Maintenance Checklist           | WC   |       |       |     | _ |              | MENT |     |         |       | CLA   |    | N      | UMBE | ER  | TYPE |
|                                 | CO   | DE    |       |     |   | <u> ACRC</u> | MYNC |     |         |       | CO    | DE |        |      |     |      |
|                                 | 0    | 3     | D     | I   | 0 | S            | S    |     |         |       | Α     | F  | 0      | 0    | 1   | М    |
| Equipment Nomenclature          | Equi | ipmer | nt Mo | del |   |              |      | В   | ulletir | Filer | name  | (  | Occurr | ence |     |      |
| Delivery Input Output SubSystem |      |       |       |     |   |              |      |     | mı      | m11   | 135ad |    |        | e(   | CBM |      |

| <u>'</u>                 |            |                                                                                                    |              |               |              |                        |           |
|--------------------------|------------|----------------------------------------------------------------------------------------------------|--------------|---------------|--------------|------------------------|-----------|
| Part or                  | Item<br>No | Task Statement and Instruction                                                                                                    | Est.<br>Time | Min.<br>Skill |              | Threshold              | S         |
| Component                | INO        | (Comply with all current safety precautions)                                                                                                    | Req<br>(min) | Lev           | Run<br>Hours | Pieces<br>Fed<br>(000) | Freq.     |
|                          |            | fitting. Do not over tighten.                                                                                                    |              |               |              |                        |           |
|                          |            | h. Close fluid pan section door and then                                                                                                    |              |               |              |                        |           |
|                          |            | close outer door.                                                                                                    |              |               |              |                        |           |
| LEVELER                  | 27.        | Replace Bottle Filter Assemblies in both IJP ink bottles.                                                                                            | 2            | 9             |              |                        | 60<br>Wks |
| MODULE:<br>POSTNET IJP   |            | ink bottles.                                                                                                    |              |               |              |                        | VVKS      |
| BOTTLE FILTER            |            | WARNING                                                                                                    |              |               |              |                        |           |
|                          |            | When disposing of ink or ink saturated waste, refer to procedures outlined in current Material Safety Data Sheets (MSDS).                            |              |               |              |                        |           |
|                          |            | NOTE                                                                                                    |              |               |              |                        |           |
|                          |            | This procedure is applicable to Ink Bottle Filters on the PC 70/80 and 37PC Ink Jet Printers.                                                        |              |               |              |                        |           |
|                          |            | Pull the bottle (ink or make-up), in which the bottle filter tube assembly is being replaced, away from the fluid pan.                               |              |               |              |                        |           |
|                          |            | <ol><li>Pull the cap off the bottle, and slide the<br/>attached bottle filter tube assembly out of the<br/>bottle. Place the bottle aside.</li></ol> |              |               |              |                        |           |
|                          |            | Remove the fitting from the top of the cap by turning counterclockwise one full turn.                                                                |              |               |              |                        |           |
|                          |            | Pull the line with attached rubber tube off the cap top.                                                                                             |              |               |              |                        |           |
|                          |            | 5. Discard the old bottle filter tube assembly.                                                                                                    |              |               |              |                        |           |
|                          |            | Install the fitting on the top of the cap on the new bottle filter tube assembly.                                                                    |              |               |              |                        |           |
|                          |            | 7. Install the line with attached rubber tube (removed in step 4) on the top of the cap on the new bottle filter tube assembly.                      |              |               |              |                        |           |
|                          |            | 8. Insert the bottle filter tube assembly into the bottle, and push the cap down to secure the assembly. Place the bottle into the fluid pan.        |              |               |              |                        |           |
|                          |            | Repeat steps 1-8 to replace the bottle filter tube assembly in the other bottle.                                                                     |              |               |              |                        |           |
| STACKER<br>MODULES: TRAY | 28.        | Tray label printers cleaning and label stock loading.                                                                                                | 2            | 7             |              | 170                    |           |

| U.S. Postal Service             |     |       |       |     |   |      |      | IDE | NTIF    | ICATI | ON    |    |       |      |     |      |
|---------------------------------|-----|-------|-------|-----|---|------|------|-----|---------|-------|-------|----|-------|------|-----|------|
| Maintanana Obsablist            | WC  |       |       |     | _ |      | MENT | •   |         |       |       | SS | N     | JMBE | ER  | TYPE |
| Maintenance Checklist           | CO  | DE    |       |     |   | 4CRC | MYNC |     |         |       | CO    | DE |       |      |     |      |
|                                 | 0   | 3     | D     | I   | 0 | S    | S    |     |         |       | Α     | F  | 0     | 0    | 1   | M    |
| Equipment Nomenclature          | Equ | ipmer | nt Mo | del |   |      |      | В   | ulletir | Filer | name  | (  | ccurr | ence |     |      |
| Delivery Input Output SubSystem | ' ' |       |       |     |   |      |      |     | mı      | m11   | 135ad |    |       | e(   | CBM |      |

| Part or                                     | Item | Task Statement and Instruction                                                                                                    | Est.                 | Min.<br>Skill |              | Thresholds             | S     |
|---------------------------------------------|------|----------------------------------------------------------------------------------------------------|----------------------|---------------|--------------|------------------------|-------|
| Component                                   | No   | (Comply with all current safety precautions)                                                                                                    | Time<br>Req<br>(min) | Lev           | Run<br>Hours | Pieces<br>Fed<br>(000) | Freq. |
| STACKER<br>MODULES:<br>HARDWARE<br>CLEANING | 29.  | <ol> <li>Clean/Vacuum interior and exterior of label printers, located on first and eighth stacker modules.</li> <li>Ensure label printers are loaded with a sufficient supply of label material to support three tours of operation. If required, load the label printer:         <ol> <li>Insert label stock between guides into back of label printer.</li> <li>Place wide end of label stock into label printer first, face down.</li> <li>Push print head lever back.</li> <li>Push label stock through until it comes out front of label printer.</li> </ol> </li> <li>Stacker modules cleaning including Wimpy panels.</li> <li>Open covers and remove panels. In the</li> </ol> |                      | 7             |              | 4400                   |       |
|                                             |      | stacker section, open or remove all machine panels, this includes diverter plate cover assemblies (Wimpy panels) and stacker lower front panel assemblies.  2. Clean stacker module. Clean all plates, covers, doors, framework, top of stacker modules, stacker display panels back and front side, etc. Do a visual check of wiring harnesses, cabling, and connector for wear, loose connections, etc., while cleaning.                                                                                                    |                      |               |              |                        |       |
| STACKER<br>MODULES:<br>POWER<br>SUPPLIES    | 30.  | WARNING  Use non-metallic ends on the vacuum while cleaning the power supplies.  1. Remove covers on power supplies located in each stacker module.  2. Using an approved vacuum cleaner, clean                                                                                                    | 21                   | 9             |              | 4400                   |       |

| U.S. Postal Service                                    |     |          |       |     |   |   |             | IDE | NTIF | ICATI          | ON            |   |        |      |     |      |
|--------------------------------------------------------|-----|----------|-------|-----|---|---|-------------|-----|------|----------------|---------------|---|--------|------|-----|------|
| Maintenance Checklist                                  |     | RK<br>DE |       |     | _ |   | MENT<br>MYM | •   |      |                | CL/<br>CO     |   | N      | JMBE | ΞR  | TYPE |
|                                                        | 0   | 3        | D     | I   | 0 | S | S           |     |      |                | Α             | F | 0      | 0    | 1   | М    |
| Equipment Nomenclature Delivery Input Output SubSystem | Equ | ipmeı    | nt Mo | del |   |   |             | В   |      | n Filer<br>m11 | name<br>135ad | - | ccurr) |      | СВМ |      |

| Part or                          | Item | Task Statement and Instruction                                                                                                    | Est.                 | Min.         |              | Thresholds             | 3     |
|----------------------------------|------|----------------------------------------------------------------------------------------------------|----------------------|--------------|--------------|------------------------|-------|
| Component                        | No   | (Comply with all current safety precautions)                                                                                                    | Time<br>Req<br>(min) | Skill<br>Lev | Run<br>Hours | Pieces<br>Fed<br>(000) | Freq. |
|                                  |      | inside of each power supply assembly.                                                                                                    |                      |              |              |                        |       |
|                                  |      | 3. Install covers.                                                                                                    |                      |              |              |                        |       |
|                                  |      |                                                                                                    |                      |              |              |                        |       |
| STACKER<br>MODULES: FOAM<br>PADS | 31.  | Check the Foam Pads located on every Guard Finger of the Stacker Fence Assembly in each Stacker Pocket area all Tiers.                                                                                                    | 70                   | 9            |              | 57200                  |       |
|                                  |      | NOTE                                                                                                    |                      |              |              |                        |       |
|                                  |      | For a location reference use MS-250, Vol. E, Figure 15-12, Tier 1 Fence Assembly, Index Number 38. This reference was valid as of the date of this writing, as always use the most recent documentation available.                             |                      |              |              |                        |       |
|                                  |      | <ol> <li>Check the Foam Pads (NSN 9320-03-000-<br/>0023) to see if they are missing, damaged,<br/>and/or degraded in any way.</li> </ol>                                                                                                    |                      |              |              |                        |       |
|                                  |      | <ol><li>Make a list of the Foam Pads needing<br/>replacement and their locations.</li></ol>                                                                                                    |                      |              |              |                        |       |
|                                  |      | <ol> <li>Generate a Work Order to replace the Foam<br/>Pads found and recorded in Steps 1 and 2 of<br/>this instruction.</li> </ol>                                                                                                    |                      |              |              |                        |       |
| DIOSS SYSTEM:                    | 32.  | Power Up DIOSS system and IJP printers.                                                                                                    | 10                   | 7            |              | 1                      |       |
| POWER UP<br>SYSTEM AND IJP       |      | WARNING                                                                                                    |                      |              |              |                        |       |
| PRINTERS                         |      | Be cautious when working around or on equipment when power has been applied. This task requires that the machine be running. Take precautions to prevent hair, clothing, jewelry, tools, and test equipment from being caught in moving parts. |                      |              |              |                        |       |
|                                  |      | Power up preparation.                                                                                                    |                      |              |              |                        |       |
|                                  |      | <ul> <li>Ensure tools and materials are removed from work area.</li> </ul>                                                                                                    |                      |              |              |                        |       |
|                                  |      | b. Replace all machine panels.                                                                                                    |                      |              |              |                        |       |
|                                  |      | c. Close all machine doors and covers.                                                                                                    |                      |              |              |                        |       |
|                                  |      | <ol> <li>Restore power to equipment as prescribed by<br/>current local procedure providing lockout/<br/>restore procedures and the most current<br/>procedures as presently outlined in MS-250,</li> </ol>                                     |                      |              |              |                        |       |

| U.S. Postal Service             |      |       |        |     |     |      |      | IDE | NTIF     | ICATI | ON    |     |        |      |     |      |
|---------------------------------|------|-------|--------|-----|-----|------|------|-----|----------|-------|-------|-----|--------|------|-----|------|
| Maintanana Ohaalilat            | WO   |       |        |     | _   |      | MENT |     |          |       |       | ASS | N      | UMBE | ER  | TYPE |
| Maintenance Checklist           | CO   | DE    |        |     | - 1 | 4CRC | MYNC |     |          |       | CO    | DE  |        |      |     |      |
|                                 | 0    | 3     | D      |     | 0   | S    | S    |     |          |       | Α     | F   | 0      | 0    | 1   | М    |
| Equipment Nomenclature          | Equi | ipmer | nt Mod | del |     |      |      | В   | Bulletin | Filer | name  | (   | Occurr | ence |     |      |
| Delivery Input Output SubSystem |      |       |        |     |     |      |      |     | mı       | m11   | 135ad |     |        | еC   | CBM |      |

|                                            |            | _                                                                                                    |              | 1             |              |                        |       |
|--------------------------------------------|------------|----------------------------------------------------------------------------------------------------|--------------|---------------|--------------|------------------------|-------|
| Part or<br>Component                       | Item<br>No | Task Statement and Instruction (Comply with all current safety precautions)                                                                                                    | Est.<br>Time | Min.<br>Skill |              | Thresholds             | 5     |
| Compension.                                |            | (Comp.) man an outromosticly procession,                                                                                                    | Req<br>(min) | Lev           | Run<br>Hours | Pieces<br>Fed<br>(000) | Freq. |
|                                            |            | Vol. B, Section 5.8.1, Steps 1 through 5.                                                                                                    |              |               |              |                        |       |
|                                            |            | IJP printers start up in accordance with the most recent documentation that presently being the MS-250, Vol. B, Section 5.8.2.                                                                                                |              |               |              |                        |       |
| DIOSS SYSTEM:                              | 33.        | Power on computer systems.                                                                                                    | 5            | 9             |              | 1                      |       |
| POWER ON COMPUTER                          |            | WARNING                                                                                                    |              |               |              |                        |       |
| SYSTEMS                                    |            | <u> </u>                                                                                                    |              |               |              |                        |       |
|                                            |            | Be cautious when working around or on equipment when power has been applied.                                                                                                    |              |               |              |                        |       |
|                                            |            | Power on computer systems using current local computer restore procedures, as of this writing that would be located in the MS-250, Vol. B, Section 5.8.1, Steps 6 through 8.                                                  |              |               |              |                        |       |
| DIOSS SYSTEM:<br>DIRECTORY                 | 34.        | <b>Directory downloads FIN files from NDSS.</b> Download FIN files as follows:                                                                                                    | 2            | 10            |              | 1100                   |       |
| DOWNLOAD                                   |            | From level three DIOSS Main Menu, select Disk Base Lookup.                                                                                                    |              |               |              |                        |       |
|                                            |            | From Disk Base Lookup Menu, select Reload FIN Files From NDSS.                                                                                                    |              |               |              |                        |       |
|                                            |            | <ol><li>Select YES to answer prompt, "Do you want<br/>to reload FIN files from NDSS?"</li></ol>                                                                                                    |              |               |              |                        |       |
|                                            |            | Click OK when message "Reload FIN files completed" appears.                                                                                                    |              |               |              |                        |       |
|                                            |            | 5. Press F1 three times to return to Main Menu.                                                                                                    |              |               |              |                        |       |
| DIOSS SYSTEM:<br>INTERLOCKS AND<br>E-STOPS | 35.        | Check all system interlocks and emergency stop switches.                                                                                                    | 20           | 7             |              |                        | М     |
|                                            |            | WARNING                                                                                                    |              |               |              |                        |       |
|                                            |            |                                                                                                    |              |               |              |                        |       |
|                                            |            | Be cautious when working around or on equipment when power has been applied. This task requires that the machine be running. Take precautions to prevent hair, clothing, jewelry, tools, and test equipment from being caught |              |               |              |                        |       |
|                                            |            | in moving parts.                                                                                                    |              |               |              |                        |       |

| U.S. Postal Service             |      |                |       |     |   |   |                  | IDE | NTIF    | ICATI | ON    |           |        |      |     |      |
|---------------------------------|------|----------------|-------|-----|---|---|------------------|-----|---------|-------|-------|-----------|--------|------|-----|------|
| Maintenance Checklist           | WC   | RK<br>DE       |       |     | _ |   | MEN <sup>-</sup> | -   |         |       |       | ASS<br>DE | N      | UMBE | :R  | TYPE |
|                                 |      |                |       |     | / |   | / I V I IVI      |     |         |       |       | ㅁㄴ        |        |      |     |      |
|                                 | 0    | 3              | D     |     | 0 | S | S                |     |         |       | Α     | F         | 0      | 0    | 1   | М    |
| Equipment Nomenclature          | Equi | pmer           | nt Mo | del |   |   |                  | В   | ulletir | Filer | name  | (         | Occurr | ence |     |      |
| Delivery Input Output SubSystem |      | quipmont model |       |     |   |   |                  |     | m       | m11   | 135ad |           |        | e(   | CBM |      |

|                      |            | _  | T 1011                                                                                                    | T =          |               |              | _,                     | 1     |
|----------------------|------------|----|----------------------------------------------------------------------------------------------------|--------------|---------------|--------------|------------------------|-------|
| Part or<br>Component | Item<br>No |    | Task Statement and Instruction (Comply with all current safety precautions)                                                                                                    | Est.<br>Time | Min.<br>Skill |              | Threshold              |       |
| ·                    |            |    |                                                                                                    | Req<br>(min) | Lev           | Run<br>Hours | Pieces<br>Fed<br>(000) | Freq. |
|                      |            |    | NOTE                                                                                                    |              |               |              |                        |       |
|                      |            |    | When performing this step, check only one nterlock switch and one emergency stop switch with machine running. Check all other interlock and E-Stop switches while machine is stopped.                                                                                         |              |               |              |                        |       |
|                      |            |    | NOTE                                                                                                    |              |               |              |                        |       |
|                      |            |    | Requires two people. Time is doubled for staffing purposes for this task. Verify light conditions and warning sounds for each E-Stop and interlock.                                                                                                    |              |               |              |                        |       |
|                      |            | 1. | Start machine. Verify that when START switch is pressed, start-up warning indicators around sorter flash amber. At same time, start-up warning horns sound. The horns sound for 5 seconds and go off, while warning indicators flash for a total of 10 seconds. Machine runs. |              |               |              |                        |       |
|                      |            | 2. | Press EMERG STOP mushroom switch on feeder control panel assembly and note that following occurs:                                                                                                    |              |               |              |                        |       |
|                      |            |    | a. Machine stops immediately.                                                                                                    |              |               |              |                        |       |
|                      |            |    | b. Lamp lights in EMERG STOP switch.                                                                                                    |              |               |              |                        |       |
|                      |            |    | c. Red EMERG STOP indicator lights on appropriate system control panel column.                                                                                                    |              |               |              |                        |       |
|                      |            |    | d. READY lamp goes out on system control panel.                                                                                                    |              |               |              |                        |       |
|                      |            |    | e. Pressing Start pushbutton does not start machine.                                                                                                    |              |               |              |                        |       |
|                      |            | 3. | Reset EMERG STOP mushroom switch and note that following occurs:                                                                                                    |              |               |              |                        |       |
|                      |            |    | System READY lamp illuminates on system control panel.                                                                                                    |              |               |              |                        |       |
|                      |            |    | b. Red EMERG STOP indicator goes out on appropriate system control panel column.                                                                                                    |              |               |              |                        |       |
|                      |            |    | c. Lamp goes out in module control panel EMERG STOP switch.                                                                                                    |              |               |              |                        |       |
|                      |            |    | d. Machine can now be started.                                                                                                    |              |               |              |                        |       |
|                      |            |    | e. Start machine. Verify that when START                                                                                                    |              |               |              |                        |       |

| U.S. Postal Service             |     |       |       |     |   |      |      | IDE | NTIF    | ICAT  | ION   |     |       |      |     |      |
|---------------------------------|-----|-------|-------|-----|---|------|------|-----|---------|-------|-------|-----|-------|------|-----|------|
| Maintenance Checklist           | WC  |       |       |     |   |      | MENT |     |         |       |       | ASS | N     | UMBI | ΞR  | TYPE |
| Maintenance Oneckinst           |     | DE    |       |     |   | ACRU | MYNC |     |         |       | S     | DE  |       |      |     |      |
|                                 | 0   | 3     | D     | I   | 0 | S    | S    |     |         |       | Α     | F   | 0     | 0    | 1   | M    |
| Equipment Nomenclature          | Equ | ipmer | nt Mo | del |   |      |      | В   | ulletir | Filer | name  | (   | Occur | ence |     |      |
| Delivery Input Output SubSystem |     |       |       |     |   |      |      |     | m       | m11   | 135ad |     |       | e(   | CBM |      |

| _                    |            |                                             |                                                                 |                                                                                                    |                                                     |      |               |              |                        |       |
|----------------------|------------|---------------------------------------------|-----------------------------------------------------------------|----------------------------------------------------------------------------------------------------|-----------------------------------------------------|------|---------------|--------------|------------------------|-------|
| Part or<br>Component | Item<br>No |                                             | (Co                                                             | Task Statement and Instruction<br>omply with all current safety precautions)                                                                                                    | Es<br>Tin                                           |      | Min.<br>Skill |              | Threshold              | s     |
| Component            | 110        |                                             | (0.                                                             | mar all call office along procedurone,                                                                                                    | Re<br>(mi                                           | eq L | Lev           | Run<br>Hours | Pieces<br>Fed<br>(000) | Freq. |
|                      |            |                                             | ind<br>sar<br>Th                                                | itch is pressed, start-up warr<br>licators around sorter flash amber,<br>me time, start-up warning horns sou<br>e horns sound for 5 seconds and<br>, while warning indicators flash fo<br>al of 10 seconds. Machine runs.                                                                                                    | . At<br>ınd.<br>go                                  |      |               |              |                        |       |
|                      |            | f.                                          |                                                                 | en Reader module front panel door done that the following occurs:                                                                                                    |                                                     |      |               |              |                        |       |
|                      |            |                                             | 1)                                                              | Machine stops immediately.                                                                                                    |                                                     |      |               |              |                        |       |
|                      |            |                                             | 2)                                                              | Red EMERG STOP indicator goes out on appropriate system control panel column.                                                                                                    | 5                                                   |      |               |              |                        |       |
|                      |            |                                             | 3)                                                              | READY lamp goes out on system control panel.                                                                                                    |                                                     |      |               |              |                        |       |
|                      |            |                                             | 4)                                                              | Pressing Start pushbutton does no start machine.                                                                                                    | ot                                                  |      |               |              |                        |       |
|                      |            | g                                           |                                                                 | ose Reader module front panel door<br>d note that the following occurs:                                                                                                    | ſ                                                   |      |               |              |                        |       |
|                      |            |                                             | 1)                                                              | System READY lamp illuminates of system control panel.                                                                                                    | on                                                  |      |               |              |                        |       |
|                      |            |                                             | 2)                                                              | Red EMERG STOP indicator goes out on appropriate system control panel column.                                                                                                    | 6                                                   |      |               |              |                        |       |
|                      |            | h                                           | Ma                                                              | achine can now be started.                                                                                                    |                                                     |      |               |              |                        |       |
|                      | 2          | al<br>sv<br>ca<br>al<br>a                   | I rer<br>witche<br>auses<br>nd d<br>ctions                      | It starting and stopping machine, chemaining EMERG STOP mushroes one at time to ensure that each of actions as described in items 2-be above to occur when pressed as described in items 3-a, b, and to occur when they are reset.                                                                                                    | oom<br>one<br>o, c,<br>and                          |      |               |              |                        |       |
|                      |            | in<br>o<br>o<br>ite<br>cl<br>st<br>di<br>tc | terloc<br>detions<br>ocur v<br>ems (<br>osed)<br>acker<br>splay | It starting and stopping machine, checks one at a time, by opening of paor, to ensure that each one cause described in items 2-c and d above when opened and actions described 3-a and c occur when panel or do. When an interlock is activated or there will be an indication on stack panel. Red full bin lights will flash ow of panel. When interlock wated lights will go out. | anel<br>ses<br>e to<br>d in<br>loor<br>l in<br>cker |      |               |              |                        |       |

| U.S. Postal Service             |     |          |       |     |   |   |                  | IDE | NTIF    | ICATI | ON    |           |       |      |     |      |
|---------------------------------|-----|----------|-------|-----|---|---|------------------|-----|---------|-------|-------|-----------|-------|------|-----|------|
| Maintenance Checklist           |     | RK<br>DE |       |     | _ |   | MEN <sup>-</sup> | -   |         |       |       | ASS<br>DE | N     | UMBE | ER  | TYPE |
|                                 |     | שטי      |       |     |   |   | ואוואול          |     |         |       | C     | יטב       |       |      |     |      |
|                                 | 0   | 3        | D     | - 1 | 0 | S | S                |     |         |       | Α     | F         | 0     | 0    | 1   | M    |
| Equipment Nomenclature          | Equ | ipmer    | nt Mo | del |   |   |                  | В   | ulletir | Filer | name  |           | Occur | ence |     |      |
| Delivery Input Output SubSystem |     |          |       |     |   |   |                  |     | m       | m11   | 135ad |           |       | e(   | CBM |      |

| Part or<br>Component               | Item<br>No | Task Statement and Instruction (Comply with all current safety precautions)                                                                                                    | Est.<br>Time | Min.<br>Skill |              | Threshold              | S     |
|------------------------------------|------------|----------------------------------------------------------------------------------------------------|--------------|---------------|--------------|------------------------|-------|
| Component                          |            | (comp.) mar all carrotte are y processions,                                                                                                    | Req<br>(min) | Lev           | Run<br>Hours | Pieces<br>Fed<br>(000) | Freq. |
|                                    |            | 6. If any problems are found, notify supervisor.                                                                                                    |              |               |              |                        |       |
|                                    |            |                                                                                                    |              |               |              |                        |       |
| DIOSS SYSTEM:<br>ID TAG READERS    | 36.        | ID Tag Reader System electrical enclosure inspection.  WARNING                                                                                                    | 10           | 10            |              | 4400                   |       |
|                                    |            | Be cautious when working around or on equipment when power has been applied.                                                                                                    |              |               |              |                        |       |
|                                    |            | Use the most recent Maintenance Management Order, covering the ICS ID-Tag reader system electrical enclosure inspection, to perform procedures on the two ICS readers in order to locate enclosures with defective power supplies, switches not configured properly, incorrect lamps, and lamps not installed properly.                                                                                                    |              |               |              |                        |       |
| DIOSS SYSTEM:<br>WFOV<br>ALIGNMENT | 37.        | Perform the following on all WFOV Read Head Assemblies on the DIOSS.  WARNING  Before performing the following steps you must don the appropriate PPE as required by the current Electrical Work Plan (EWP) MMO.  WARNING                                                                                                    | 16           | 10            |              | 4400                   |       |
|                                    |            | Be cautious when working around or on equipment when power has been applied.  1. The WFOV Read Head Assembly (RHA) is position-mounted on a spacer plate. On the DBCS, DIOSS, and CIOSS the spacer plate is secured to a mounting plate. Ensure the Spacer Plate is properly aligned in accordance with the most recent documentation covering this procedure, currently this will be MS-212, Section 5.2.1.  2. Perform the WFOV Installation Alignment in accordance with the most recent documentation covering this procedure, currently this will be MS-212, Section 5.2.2.1. Followed by an Auto Calibration procedure |              |               |              |                        |       |

| U.S. Postal Service             |     |       |       |     |   |             |      | IDE | NTIF    | ICAT  | ION   |     |        |       |     |      |
|---------------------------------|-----|-------|-------|-----|---|-------------|------|-----|---------|-------|-------|-----|--------|-------|-----|------|
| Maintananaa Chaakliat           | WC  |       |       |     |   |             | MEN  |     |         |       |       | ASS | N      | UMBI  | ΞR  | TYPE |
| Maintenance Checklist           | CO  | DE    |       |     |   | <u>ACRO</u> | MYNC |     |         |       | CO    | DE  |        |       |     |      |
|                                 | 0   | 3     | D     | I   | 0 | S           | S    |     |         |       | Α     | F   | 0      | 0     | 1   | М    |
| Equipment Nomenclature          | Equ | ipmer | nt Mo | del |   |             |      | Bı  | ulletir | Filer | name  | (   | Occuri | rence |     |      |
| Delivery Input Output SubSystem |     |       |       |     |   |             |      |     | m       | m11   | 135ad |     |        | e(    | CBM |      |

| Part or                              | Item | Task Statement and Instruction                                                                                                    | Est.         | Min.  | Thresholds       |           |        |
|--------------------------------------|------|----------------------------------------------------------------------------------------------------|--------------|-------|------------------|-----------|--------|
| Component                            | No   | (Comply with all current safety precautions)                                                                                                    | Time         | Skill | Run Pieces Freq. |           |        |
|                                      |      |                                                                                                    | Req<br>(min) | Lev   | Hours            | Fed (000) | r roq. |
|                                      |      | as outlined in Section 5.2.2.2.                                                                                                    |              |       |                  |           |        |
|                                      |      | <ol> <li>If any problems arise necessitating corrective<br/>actions, write a work order to document the<br/>time and events associated with those<br/>problems.</li> </ol>                                                                     |              |       |                  |           |        |
| DIOSS SYSTEM: PREDICTIVE MAINTENANCE |      | Perform predictive maintenance tasks and procedures.                                                                                                    | 225          | Φ     |                  | 20000     |        |
|                                      |      | WARNING                                                                                                    |              |       |                  |           |        |
|                                      |      | Be cautious when working around or on equipment when power has been applied. This task requires that the machine be running. Take precautions to prevent hair, clothing, jewelry, tools, and test equipment from being caught in moving parts. |              |       |                  |           |        |
|                                      |      | WARNING                                                                                                    |              |       |                  |           |        |
|                                      |      | Before performing the following steps you must don the appropriate PPE as required by the current Electrical Work Plan (EWP) MMO.                                                                                                    |              |       |                  |           |        |
|                                      |      | NOTE                                                                                                    |              |       |                  |           |        |
|                                      |      | While performing all of the PdM tasks, make a note of any area where excessive vibration, noise, and/or heat are detected. Initiate a work order to cover any annotated area that requires additional investigation.                           |              |       |                  |           |        |
|                                      |      | Prepare machine.                                                                                                    |              |       |                  |           |        |
|                                      |      | a. Perform power down procedures.                                                                                                    |              |       |                  |           |        |
|                                      |      | CAUTION                                                                                                    |              |       |                  |           |        |
|                                      |      | Ensure all ink jet printers are shut down in accordance with MS-250 normal shut down procedures. Failure to properly shut down may cause damage to printers.                                                                                   |              |       |                  |           |        |
|                                      |      | <ol> <li>For DIOSS E refer to the MS-250,<br/>Vol. B, Section 5.3.</li> </ol>                                                                                                    |              |       |                  |           |        |

| U.S. Postal Service                                    |      |                 |   |   |   |   |                         | IDE | NTIF         | ICATI | ON            |           |        |      |     |      |
|--------------------------------------------------------|------|-----------------|---|---|---|---|-------------------------|-----|--------------|-------|---------------|-----------|--------|------|-----|------|
| Maintenance Checklist                                  | W C  | RK<br>DE        |   |   | _ |   | MEN <sup>-</sup><br>NYM |     |              |       | CLA<br>CO     | ASS<br>DE | N      | JMBE | ER  | TYPE |
|                                                        | 0    | 3               | D | I | 0 | S | S                       |     |              |       | Α             | F         | 0      | 0    | 1   | М    |
| Equipment Nomenclature Delivery Input Output SubSystem | Equi | Equipment Model |   |   |   |   |                         | В   | ulletir<br>m |       | name<br>135ad |           | )ccurr |      | СВМ |      |

| Delivery Input Out   | pat Oak    | Oystoni                                                                                                    | 1111111                                          | TTOJac       | 4             |              | CODIVI                 |       |
|----------------------|------------|----------------------------------------------------------------------------------------------------|--------------------------------------------------|--------------|---------------|--------------|------------------------|-------|
| Part or<br>Component | Item<br>No | Task Statement and Instruction (Comply with all current safety precaution                                                                                                    | s)                                               | Est.<br>Time | Min.<br>Skill | -            | Threshold              | 5     |
| Component            | NO         | (Comply with all current salety precaution                                                                                                    | 3)                                               | Req<br>(min) | Lev           | Run<br>Hours | Pieces<br>Fed<br>(000) | Freq. |
|                      |            | 2) Power down and lock out pow<br>Power down the machine and<br>out its electrical power as pre-<br>by the current local lockout<br>instructions providing lockout/<br>procedures.                                                                                                    | l lock<br>scribed                                |              |               |              |                        |       |
|                      |            | b. Open covers and remove panels. all machine doors including Main . Power Panel, Feeder Distribution and Motor Distribution Panel. Operemove all machine panels, this ir diverter plate cover assemblies (V panels). Override interlock switch Rear Main Power Unit must by-pamagnetic contacts for DIOSS to re | AC<br>Panel,<br>en or<br>ncludes<br>Vimpy<br>es. |              |               |              |                        |       |
|                      |            | WARNING  Be cautious when working around of equipment when power has applied. This task requires that machine be running. Take precaut to prevent hair, clothing, jewelry, to and test equipment from being cain moving parts.                                                                                   | been<br>the<br>ions<br>ools,                     |              |               |              |                        |       |
|                      |            | NOTE                                                                                                    |                                                  |              |               |              |                        |       |
|                      |            | Rear Main Power Unit must by-pass magnetic contacts for DIOSS to run.                                                                                                    | s the                                            |              |               |              |                        |       |
|                      |            | c. Restore power to equipment as<br>prescribed by the current local pro-<br>providing lockout/restore procedu-<br>restore power move the Main Disc<br>Switch to the ON position. Press t<br>POWER ON switch on the operat-<br>control panel.                                                                     | res. To<br>connect<br>he                         |              |               |              |                        |       |
|                      |            | <ul> <li>d. Restore systems on DIOSS E refe<br/>MS-250, Vol. B, Section 5.8.1.</li> </ul>                                                                                                    | er to                                            |              |               |              |                        |       |
|                      |            | NOTE                                                                                                    |                                                  |              |               |              |                        |       |
|                      |            | Machine must have been running f minimum of 15 minutes prior to doing ultrasonic and infrared scans.                                                                                                    |                                                  |              |               |              |                        |       |
|                      |            | 2. Ultrasonic scans.                                                                                                    |                                                  |              |               |              |                        |       |

|                                 |           |    |       |     |   |      |      |     |         |         |       |     |       | _    |     |      |
|---------------------------------|-----------|----|-------|-----|---|------|------|-----|---------|---------|-------|-----|-------|------|-----|------|
| U.S. Postal Service             |           |    |       |     |   |      |      | IDE | NTIF    | ICATI   | ON    |     |       |      |     |      |
| Maintenance Checklist           | OODL      |    |       |     |   |      | MENT | •   |         |         |       | ASS | N     | JMBE | ER  | TYPE |
| Maintenance Onecknot            |           | DE |       |     |   | ACRU | MYNC |     |         |         | C     | DE  |       |      |     |      |
|                                 | 0         | 3  | D     | ı   | 0 | S    | S    |     |         |         | Α     | F   | 0     | 0    | 1   | М    |
| Equipment Nomenclature          | Equipment |    | nt Mo | del |   |      |      | В   | ulletir | n Filer | name  | C   | ccurr | ence |     |      |
| Delivery Input Output SubSystem |           |    |       |     |   |      |      |     | m       | m11     | 135ad |     |       | e(   | CBM |      |

| Part or   | Item | Task Statement and Instruction                                                                                                    | Est.                 | Min.         |              | Thresholds             | 3     |
|-----------|------|----------------------------------------------------------------------------------------------------|----------------------|--------------|--------------|------------------------|-------|
| Component | No   | (Comply with all current safety precautions)                                                                                                    | Time<br>Req<br>(min) | Skill<br>Lev | Run<br>Hours | Pieces<br>Fed<br>(000) | Freq. |
|           |      | NOTE                                                                                                    |                      |              |              |                        |       |
|           |      | Use the Long Range Module (cone) on the Ultra-Probe when doing the ultrasonic scans.                                                                                           |                      |              |              |                        |       |
|           |      | <ul> <li>Use ultrasonic detector to monitor all<br/>bearing assemblies, top and bottom of<br/>the Feeder, for excessive vibration and<br/>noise.</li> </ul>                    |                      |              |              |                        |       |
|           |      | <ul> <li>Use ultrasonic detector to monitor all<br/>bearing assemblies, top and bottom of<br/>the Transport, for excessive vibration and<br/>noise.</li> </ul>                 |                      |              |              |                        |       |
|           |      | <ul> <li>Use ultrasonic detector to monitor all<br/>bearing assemblies, top and bottom of<br/>the Drying Turn module, for excessive<br/>vibration and noise.</li> </ul>        |                      |              |              |                        |       |
|           |      | <ul> <li>d. Use ultrasonic detector to monitor all<br/>bearing assemblies, top and bottom of<br/>the OCR/Tag Printer module, for<br/>excessive vibration and noise.</li> </ul> |                      |              |              |                        |       |
|           |      | <ul> <li>Use ultrasonic detector to monitor all<br/>bearing assemblies, top and bottom of<br/>the Left Computer Rack module, for<br/>excessive vibration and noise.</li> </ul> |                      |              |              |                        |       |
|           |      | f. Use ultrasonic detector to monitor all<br>bearing assemblies, top and bottom of<br>the Right Computer Rack module, for<br>excessive vibration and noise.                    |                      |              |              |                        |       |
|           |      | g. Use ultrasonic detector to monitor all<br>bearing assemblies, top and bottom of<br>the Reader module, for excessive<br>vibration and noise.                                 |                      |              |              |                        |       |
|           |      | <ul> <li>Use ultrasonic detector to monitor all<br/>bearing assemblies, top and bottom of<br/>the Leveler module, for excessive<br/>vibration and noise.</li> </ul>            |                      |              |              |                        |       |
|           |      | <ol> <li>Use ultrasonic detector to monitor all<br/>bearing assemblies, top and bottom of<br/>Motor Power Distribution, for excessive<br/>vibration and noise.</li> </ol>      |                      |              |              |                        |       |
|           |      | <ul> <li>j. Use ultrasonic detector to monitor all<br/>bearing assemblies, top and bottom of<br/>the Drying Transport module, for</li> </ul>                                   |                      |              |              |                        |       |

| U.S. Postal Service             |      |       |       |     |   |      |      | IDE | NTIF    | CATI  | ON    |     |        |      |     |      |
|---------------------------------|------|-------|-------|-----|---|------|------|-----|---------|-------|-------|-----|--------|------|-----|------|
|                                 | WC   | RK    |       |     | Е | QUIF | MENT | •   |         |       | CLA   | ASS | N      | UMBE | ΞR  | TYPE |
| Maintenance Checklist           | CO   | DE    |       |     |   | ACRO | MYNC |     |         |       | CO    | DE  |        |      |     |      |
|                                 | 0    | 3     | D     | I   | 0 | S    | S    |     |         |       | Α     | F   | 0      | 0    | 1   | М    |
| Equipment Nomenclature          | Equi | ipmer | nt Mo | del |   |      |      | В   | ulletin | Filer | name  | (   | Occurr | ence |     |      |
| Delivery Input Output SubSystem |      |       |       |     |   |      |      |     | mı      | m11   | 135ad |     |        | e(   | CBM |      |

| Part or   | Item |    |      | Task Statement and Instruction                                                                                                    | Est.                 | Min.         |              | Thresholds             | S     |
|-----------|------|----|------|----------------------------------------------------------------------------------------------------|----------------------|--------------|--------------|------------------------|-------|
| Component | No   |    |      | (Comply with all current safety precautions)                                                                                                    | Time<br>Req<br>(min) | Skill<br>Lev | Run<br>Hours | Pieces<br>Fed<br>(000) | Freq. |
|           |      |    |      | excessive vibration and noise.                                                                                                    |                      |              |              |                        |       |
|           |      |    | k.   | Use ultrasonic detector to monitor all bearing assemblies, top and bottom of Tiers 1-4 of the Stacker modules, for excessive vibration and noise.          |                      |              |              |                        |       |
|           |      | 3. | Infr | rared scans.                                                                                                    |                      |              |              |                        |       |
|           |      |    | a.   | Use non-contact infrared to scan Main<br>Power Unit front and rear (magnetic<br>interlock on panel), scan all terminal<br>connections and connector plugs. |                      |              |              |                        |       |
|           |      |    | b.   | Use non-contact infrared to monitor all motors, terminal connections, and connector plugs in the Feeder for abnormal temperature.                          |                      |              |              |                        |       |
|           |      |    | C.   | Use non-contact infrared to monitor all terminal connections and connection plugs in the Feeder Distribution Panel for abnormal temperature.               |                      |              |              |                        |       |
|           |      |    | d.   | Use non-contact infrared to monitor all motors, terminal connections, and connector plugs in the Transport for abnormal temperature.                       |                      |              |              |                        |       |
|           |      |    | e.   | Use non-contact infrared to monitor all terminal connections and connection plugs in the Drying Turn module for abnormal temperature.                      |                      |              |              |                        |       |
|           |      |    | f.   | Use non-contact infrared to monitor all terminal connections and connection plugs in the OCR/Tag Printer module for abnormal temperature.                  |                      |              |              |                        |       |
|           |      |    | g.   | Use non-contact infrared to monitor all terminal connections and connection plugs in the Left Computer Rack module for abnormal temperature.               |                      |              |              |                        |       |
|           |      |    | h.   | Use non-contact infrared to monitor all terminal connections and connection plugs in the Right Computer Rack module for abnormal temperature.              |                      |              |              |                        |       |
|           |      |    | i.   | Use non-contact infrared to monitor to scan all terminal connections and connection plugs in the Drying Transport module for abnormal temperature.         |                      |              |              |                        |       |

| U.S. Postal Service             |     |       |       |     |   |      |      | IDE | NTIF    | CATI  | ON    |     |        |      |     |      |
|---------------------------------|-----|-------|-------|-----|---|------|------|-----|---------|-------|-------|-----|--------|------|-----|------|
|                                 | WC  | RK    |       |     | Е | QUIF | MENT |     |         |       | CLA   | ASS | N      | UMBE | ĒR  | TYPE |
| Maintenance Checklist           | CO  | DE    |       |     |   | ACRO | MYM  |     |         |       | CO    | DE  |        |      |     |      |
|                                 | 0   | 3     | D     | I   | 0 | S    | S    |     |         |       | Α     | F   | 0      | 0    | 1   | М    |
| Equipment Nomenclature          | Equ | ipmer | nt Mo | del |   |      |      | В   | ulletir | Filer | name  | (   | Occurr | ence |     |      |
| Delivery Input Output SubSystem |     |       |       |     |   |      |      |     | mı      | m11   | 135ad |     |        | e(   | CBM |      |

| Part or   | Item |    |     | Task Statement and Instruction                                                                                                    | Est.                 | Min.         |              | Thresholds             | s     |
|-----------|------|----|-----|----------------------------------------------------------------------------------------------------|----------------------|--------------|--------------|------------------------|-------|
| Component | No   |    |     | (Comply with all current safety precautions)                                                                                                    | Time<br>Req<br>(min) | Skill<br>Lev | Run<br>Hours | Pieces<br>Fed<br>(000) | Freq. |
|           |      |    | j.  | Use non-contact infrared to monitor all terminal connections and connection plugs in Leveler module for abnormal temperature.                                                                                                    |                      |              |              |                        |       |
|           |      |    | k.  | Use non-contact infrared to monitor all motors, terminal connections, and connector plugs in the Reader, Elevator, and Transition modules for abnormal temperature.                                                                                                    |                      |              |              |                        |       |
|           |      |    | I.  | Use non-contact infrared to monitor all terminal connections and connector plugs in the Motor Distribution Panel for abnormal temperature.                                                                                                    |                      |              |              |                        |       |
|           |      |    | m.  | Use non-contact infrared to monitor all terminal connections and connector plugs in the Stacker Modules, Tiers 1-4 for abnormal temperature.                                                                                                    |                      |              |              |                        |       |
|           |      | 4. | Re  | store equipment to ready status.                                                                                                    |                      |              |              |                        |       |
|           |      |    | a.  | Perform orderly shut down of computer system. Shut down system as prescribed by current local shutdown procedures.                                                                                                    |                      |              |              |                        |       |
|           |      |    | b.  | Power down and lock out power. Power down the machine and lock out its electrical power as prescribed by the current local lockout instructions providing lockout/restore procedures.                                                                                                    |                      |              |              |                        |       |
|           |      |    | C.  | Replace all panels and doors. Ensure tools and materials are removed from work area. Replace all machine panels. Close all machine doors and covers.                                                                                                    |                      |              |              |                        |       |
|           |      |    | Do. | WARNING COUNTY OF COUNTY OF COUNTY O |                      |              |              |                        |       |
|           |      |    | equ | cautious when working around or on ipment when power has been lied.                                                                                                    |                      |              |              |                        |       |
|           |      |    | d.  | Restore power to equipment. Restore power to equipment as prescribed by the current local procedure providing lockout/restore procedures. To restore power move the Main Disconnect Switch                                                                                                    |                      |              |              |                        |       |

| U.S. Postal Service                                    |     |          |       |     |   |   |              | IDE | NTIF | ICAT | ION           |           |       |      |     |      |
|--------------------------------------------------------|-----|----------|-------|-----|---|---|--------------|-----|------|------|---------------|-----------|-------|------|-----|------|
| Maintenance Checklist                                  | WC  | RK<br>DE |       |     |   |   | MENT<br>MYNC |     |      |      |               | ASS<br>DE | N     | UMBE | ER  | TYPE |
|                                                        | 0   | 3        | D     | I   | 0 | S | S            |     |      |      | A             | F         | 0     | 0    | 1   | М    |
| Equipment Nomenclature Delivery Input Output SubSystem | Equ | ipmer    | nt Mo | del | • |   |              | В   |      |      | name<br>135ad |           | Occur |      | СВМ |      |

| Part or                                     | Item | Task Statement and Instruction                                                                                                    | Est.                 | Min.         |              | Thresholds             | 3     |
|---------------------------------------------|------|----------------------------------------------------------------------------------------------------|----------------------|--------------|--------------|------------------------|-------|
| Component                                   | No   | (Comply with all current safety precautions)                                                                                                    | Time<br>Req<br>(min) | Skill<br>Lev | Run<br>Hours | Pieces<br>Fed<br>(000) | Freq. |
|                                             |      | to the ON position. Press the POWER ON switch on the operator control panel.  e. System restore for DIOSS E refer to MS-250, Vol. B, Section 5.8.1.  f. IJP printers start up. DIOSS E refers to MS-250, Vol. B, Section 5.8.2.                                                                          |                      |              |              |                        |       |
| DIOSS SYSTEM:<br>POWER FACTOR<br>CAPACITORS |      | Verify power factor capacitors are functioning.  WARNING  Be cautious when working around or on equipment when power has been applied. This task requires that the machine be running. Take precautions to prevent hair, clothing, jewelry, tools, and test equipment from being caught in moving parts. | 5                    | 9            |              | 57200                  |       |
|                                             |      | NOTE                                                                                                    |                      |              |              |                        |       |
|                                             |      | Use inductive ampere test meter to check current in following items.                                                                                                    |                      |              |              |                        |       |
|                                             |      | Open main power panel door.                                                                                                    |                      |              |              |                        |       |
|                                             |      | <ol><li>Attach amp probe to one of 3 wires that feed<br/>capacitors.</li></ol>                                                                                                    |                      |              |              |                        |       |
|                                             |      | 3. Turn Maintenance Switch on operator control panel to Maintenance Mode position.                                                                                                    |                      |              |              |                        |       |
|                                             |      | 4. Start machine.                                                                                                    |                      |              |              |                        |       |
|                                             |      | <ol> <li>Observe current reading, will vary with<br/>different stackers configurations, example a<br/>three stacker machine averages 24 amps on<br/>each of three wires going to capacitor bank.</li> </ol>                                                                                              |                      |              |              |                        |       |
|                                             |      | 6. Repeat above items with other two wires that feed to capacitors.                                                                                                    |                      |              |              |                        |       |
|                                             |      | <ol><li>If no current detected, check for defective<br/>wire or capacitor and repair.</li></ol>                                                                                                    |                      |              |              |                        |       |
|                                             |      | Close panel door and turn maintenance switch to Normal mode.                                                                                                    |                      |              |              |                        |       |
| FEEDER MODULE:                              | 40.  | Check Feeder alignment                                                                                                    | 15                   | 7            |              | 1100                   |       |

| U.S. Postal Service             |         |    |       |     |   |      |      | IDE | NTIF    | ICATI | ON    |     |       |      |     |      |
|---------------------------------|---------|----|-------|-----|---|------|------|-----|---------|-------|-------|-----|-------|------|-----|------|
| Maintenance Checklist           | WC      |    |       |     |   |      | MENT | •   |         |       |       | ASS | N     | UMBE | ΞR  | TYPE |
| maintenance oncomist            |         | DE |       |     |   | ACRU | MYNC |     |         |       | CO    | DE  |       |      |     |      |
|                                 | 0       | 3  | D     | I   | 0 | S    | S    |     |         |       | Α     | F   | 0     | 0    | 1   | M    |
| Equipment Nomenclature          | Equipme |    | nt Mo | del |   |      |      | В   | ulletir | Filer | name  | C   | Ccurr | ence |     |      |
| Delivery Input Output SubSystem |         |    |       |     |   |      |      |     | mı      | m11   | 135ad |     |       | e(   | CBM |      |

| Part or<br>Component           | Item<br>No | Task Statement and Instruction (Comply with all current safety precautions)                                                                                                    | Est.<br>Time | Min.<br>Skill |              | Thresholds             | 6     |
|--------------------------------|------------|----------------------------------------------------------------------------------------------------|--------------|---------------|--------------|------------------------|-------|
| Component                      | NO         | (Comply with all current salety precautions)                                                                                                    | Req<br>(min) | Lev           | Run<br>Hours | Pieces<br>Fed<br>(000) | Freq. |
| ALIGNMENT                      |            |                                                                                                    |              |               |              |                        |       |
| CHECK W/POWER                  |            | WARNING                                                                                                    |              |               |              |                        |       |
|                                |            | Be cautious when working around or on equipment when power has been applied.                                                                                                    |              |               |              |                        |       |
|                                |            | Check Feeder alignment (Power On steps) using template, NSN 5220-04-000-5005, and in accordance with most recent MMO, currently MMO-029-08, covering feeder alignment and performance adjustments.    |              |               |              |                        |       |
|                                |            | NOTE                                                                                                    |              |               |              |                        |       |
|                                |            | If any discrepancies are found, write a work order to do a full feeder alignment in accordance with the most recent MMO, currently MMO-029-08, covering feeder alignment and performance adjustments. |              |               |              |                        |       |
| READER                         | 41.        | Power supply PS1 (5VDC Reader) adjustment.                                                                                                    | 5            | 9             |              | 14300                  |       |
| MODULE:<br>READER CARD<br>CAGE |            | WARNING                                                                                                    |              |               |              |                        |       |
| CAGE                           |            | Be cautious when working around or on equipment when power has been applied.                                                                                                    |              |               |              |                        |       |
|                                |            | WARNING                                                                                                    |              |               |              |                        |       |
|                                |            | Before performing the following steps you must don the appropriate PPE as required by the current Electrical Work Plan (EWP) MMO.                                                                     |              |               |              |                        |       |
|                                |            | Open Reader lower left door.                                                                                                    |              |               |              |                        |       |
|                                |            | <ol> <li>Disengage card cage latch, carefully swing<br/>open card cage. Connect multimeter leads to<br/>J30 pin 1(+) and J30 pin 7 (grd) of Reader<br/>card cage backplane.</li> </ol>                |              |               |              |                        |       |
|                                |            | 3. A reading of 5.1 VDC should be present, if not remove bottom cover, adjust, 5 VDC power supply potentiometer to obtain a reading of +5.0 VDC (+0.1/-0.0 VDC).                                      |              |               |              |                        |       |
|                                |            | Swing card cage back into place, make sure latch locks. Replace bottom cover of card                                                                                                    |              |               |              |                        |       |

| U.S. Postal Service             |     |       |       |     |   |             |      | IDEN | ITIFI  | CAT   | ION   |     |       |      |     |      |
|---------------------------------|-----|-------|-------|-----|---|-------------|------|------|--------|-------|-------|-----|-------|------|-----|------|
| Maintananaa Chaakliat           | WC  |       |       |     |   |             | MENT |      |        |       |       | ASS | N     | UMBE | ΞR  | TYPE |
| Maintenance Checklist           | CO  | DE    |       |     |   | <u>ACRO</u> | MYNC |      |        |       | CO    | DE  |       |      |     |      |
|                                 | 0   | 3     | D     | I   | 0 | S           | S    |      |        |       | Α     | F   | 0     | 0    | 1   | М    |
| Equipment Nomenclature          | Equ | ipmer | nt Mo | del |   |             |      | Bul  | lletin | Filer | name  | (   | Occur | ence |     |      |
| Delivery Input Output SubSystem |     |       |       |     |   |             |      |      | mr     | m11   | 135ad |     |       | e(   | CBM |      |

| Part or<br>Component                      | Item<br>No | Task Statement and Instruction (Comply with all current safety precautions)                                                                                                    | Est.<br>Time | Min.<br>Skill |              | Thresholds             | 8     |
|-------------------------------------------|------------|----------------------------------------------------------------------------------------------------|--------------|---------------|--------------|------------------------|-------|
| Component                                 |            | (comply war all carrent safety presautions)                                                                                                    | Req<br>(min) | Lev           | Run<br>Hours | Pieces<br>Fed<br>(000) | Freq. |
|                                           |            | cage if removed, close elevator door.                                                                                                    |              |               |              |                        |       |
| STACKER                                   | 42.        | Stacker bin-full switch checks.                                                                                                    | 7            | 7             |              | 1100                   |       |
| MODULES: BIN<br>SWITCH TEST               |            | WARNING                                                                                                    |              |               |              |                        |       |
|                                           |            | Be cautious when working around or on equipment when power has been applied.                                                                                                    |              |               |              |                        |       |
|                                           |            | <ol> <li>Pull each stacker blade to its 3/4 full position<br/>and note that its associated red indicator on<br/>stacker module display panel flashes and<br/>stacker module horn beeps. Note defective<br/>stacker switches.</li> </ol>    |              |               |              |                        |       |
|                                           |            | <ol> <li>Pull each stacker blade to its full position and<br/>note that its associated red indicator on<br/>stacker module display panel is illuminated<br/>and stacker module horn beeps. Note<br/>defective stacker switches.</li> </ol> |              |               |              |                        |       |
|                                           |            | <ol><li>Verify Stacker Blade rides smoothly on the guide rod.</li></ol>                                                                                                    |              |               |              |                        |       |
|                                           |            | Notify supervisor of defective stacker<br>switches and initiate a work order to repair or<br>replace as necessary.                                                                                                    |              |               |              |                        |       |
| STACKER<br>MODULES:<br>POWER SUPPLY<br>5V | 43.        | Power supply adjust PS1 5 volts (stackers).  WARNING  Be cautious when working around or on equipment when power has been applied.                                                                                                    | 14           | 9             |              | 14300                  |       |
|                                           |            | WARNING  Before performing the following steps you must don the appropriate PPE as required by the current Electrical Work Plan (EWP) MMO.  1. Place multimeter leads with clips on connectors J10 and J11 of the stacker                  |              |               |              |                        |       |
|                                           |            | backplane.  2. A reading of 5.1 VDC should be present, if                                                                                                    |              |               |              |                        |       |

| U.S. Postal Service             |     |                 |       |     |   |      |      | IDE   | NTIF    | ICATI | ON   |     |       |      |    |      |
|---------------------------------|-----|-----------------|-------|-----|---|------|------|-------|---------|-------|------|-----|-------|------|----|------|
| Maintanana Obsablist            | WC  |                 |       |     | _ |      | MENT | •     |         |       |      | SS  | N     | JMBE | ER | TYPE |
| Maintenance Checklist           | CO  | DE              |       |     |   | 4CRC | MYNC |       |         |       | CO   | DE  |       |      |    |      |
|                                 | 0   | 3               | D     | I   | 0 | S    | S    |       |         |       | Α    | F   | 0     | 0    | 1  | M    |
| Equipment Nomenclature          | Equ | ipmer           | nt Mo | del |   |      |      | В     | ulletir | Filer | name | (   | ccurr | ence |    |      |
| Delivery Input Output SubSystem |     | Equipment Model |       |     |   | mı   | m11  | 135ad |         |       | e(   | CBM |       |      |    |      |

| Part or                                       | Item<br>No | Task Statement and Instruction (Comply with all current safety precautions)                                                                                                    | Est.<br>Time | Min.<br>Skill |              | Threshold              | s     |
|-----------------------------------------------|------------|----------------------------------------------------------------------------------------------------|--------------|---------------|--------------|------------------------|-------|
| Component                                     | INO        | (Comply with all current salety precautions)                                                                                                    | Req<br>(min) | Lev           | Run<br>Hours | Pieces<br>Fed<br>(000) | Freq. |
|                                               |            | not adjust power supply potentiometer to obtain a reading of +5.0 VDC (+0.1/-0.0 VDC).                                                                                                    |              |               |              |                        |       |
| DIOSS<br>VALIDATION:<br>TRAY LABEL<br>PRINTER |            | Perform the tray label printer verification procedures.  WARNING  Be cautious when working around or on equipment when power has been applied.  NOTE                                                                                                    | 2            | 7             |              | 3                      |       |
|                                               |            | Label printer located in stacker modules.  Verify label printer operation as follows:                                                                                                    |              |               |              |                        |       |
|                                               |            | <ol> <li>On label printer, press LINE FEED button<br/>one time. Label printer will print out test label.</li> <li>Verify test label has good quality print (not<br/>blurred) and is readable to human eye.</li> </ol>                                                                                                    |              |               |              |                        |       |
|                                               |            | <ol> <li>If the quality of the print is unacceptable,<br/>write a work order to troubleshoot and/or do<br/>cleaning of the thermal head using cleaning<br/>kit (NSN 7930-07-000-1593).</li> </ol>                                                                                                    |              |               |              |                        |       |
| DIOSS<br>VALIDATION:<br>MACHINE<br>VALIDATION |            | Perform the mail path validation by checking basic machine functions as follows:  WARNING  Be cautious when working around or on equipment when power has been applied. This task requires that the machine be running. Take precautions to prevent hair, clothing, jewelry, tools, and test equipment from being caught in moving parts.  1. Turn Maintenance Mode key switch on operator control panel to MAINT position.  2. Start machine. Verify when START switch is pressed, start-up warning indicators around sorter flash amber. At same time, start-up warning horns sound. Horns sound for 5 seconds and go off, while warning indicators | 4            | 9             |              | 3                      |       |

| U.S. Postal Service             |     |          |       |     |   |   |                  | IDE | NTIF    | ICATI | ON    |           |       |      |     |      |
|---------------------------------|-----|----------|-------|-----|---|---|------------------|-----|---------|-------|-------|-----------|-------|------|-----|------|
| Maintenance Checklist           |     | RK<br>DE |       |     | _ |   | MEN <sup>-</sup> | -   |         |       |       | ASS<br>DE | N     | UMBE | ER  | TYPE |
|                                 |     | שטי      |       |     |   |   | ואוואול          |     |         |       | C     | יטב       |       |      |     |      |
|                                 | 0   | 3        | D     | - 1 | 0 | S | S                |     |         |       | Α     | F         | 0     | 0    | 1   | M    |
| Equipment Nomenclature          | Equ | ipmer    | nt Mo | del |   |   |                  | В   | ulletir | Filer | name  |           | Occur | ence |     |      |
| Delivery Input Output SubSystem |     |          |       |     |   |   |                  |     | m       | m11   | 135ad |           |       | e(   | CBM |      |

| Part or                      | Item | Task Statement and Instruction                                                                                                    | Est.         | Min.  |              | Thresholds   |       |
|------------------------------|------|----------------------------------------------------------------------------------------------------|--------------|-------|--------------|--------------|-------|
| Component                    | No   | (Comply with all current safety precautions)                                                                                                    | Time         | Skill | D. ··-       | Pieces       |       |
|                              |      |                                                                                                    | Req<br>(min) | Lev   | Run<br>Hours | Fed<br>(000) | Freq. |
|                              |      | continue to flash for a total of 10 seconds.                                                                                                    |              |       |              |              |       |
|                              |      | 3. Do a visual and audible check of machine to verify there are no problems with belt tracking, bearing noise, inappropriate bin gate activity, or any indications of impending or existing machine problems.                                  |              |       |              |              |       |
|                              |      | <ol> <li>Proceed to end stacker and press<br/>Emergency Stop button. Verify machine<br/>stops.</li> </ol>                                                                                                    |              |       |              |              |       |
|                              |      | <ol> <li>If machine fails to stop, notify supervisor.<br/>Refer to the most recent Maintenance<br/>Management Order, currently MMO-002-03,<br/>concerning failure to stop.</li> </ol>                                                          |              |       |              |              |       |
|                              |      | <ol><li>De-activate E-Stop and turn Maintenance<br/>Mode switch back to NORMAL on operator<br/>control panel.</li></ol>                                                                                                    |              |       |              |              |       |
| ALIDATION:<br>VFOV 400 PIECE | 46.  | In OCR Mode, run the WFOV 400 piece test deck to verify proper GAR and that both readers are reading.                                                                                                    | 9            | 9     |              | 3            |       |
| TEST DECK                    |      | WARNING                                                                                                    |              |       |              |              |       |
|                              |      | Be cautious when working around or on equipment when power has been applied. This task requires that the machine be running. Take precautions to prevent hair, clothing, jewelry, tools, and test equipment from being caught in moving parts. |              |       |              |              |       |
|                              |      | NOTE                                                                                                    |              |       |              |              |       |
|                              |      | Ensure that read head aperture is clean.                                                                                                    |              |       |              |              |       |
|                              |      | Using WFOV 400 piece test deck (NSN 3915-06-000-8292, P/N 237A073-2), perform following at Main Menu:                                                                                                    |              |       |              |              |       |
|                              |      | Select Mail Processing.                                                                                                    |              |       |              |              |       |
|                              |      | 2. Load Run Information.                                                                                                    |              |       |              |              |       |
|                              |      | 3. Enter 750 for operation number.                                                                                                    |              |       |              |              |       |
|                              |      | 4. Press F2.                                                                                                    |              |       |              |              |       |
|                              |      | 5. Load Sortplan.                                                                                                    |              |       |              |              |       |

| U.S. Postal Service             |     |                 |       |     |   |      |      | IDE | NTIF    | CATI  | ON   |     |        |      |    |      |
|---------------------------------|-----|-----------------|-------|-----|---|------|------|-----|---------|-------|------|-----|--------|------|----|------|
|                                 | WC  | RK              |       |     | Е | QUIF | MENT |     |         |       | CLA  | ASS | N      | UMBE | ĒR | TYPE |
| Maintenance Checklist           | CO  | DE              |       |     |   | ACRO | MYM  |     |         |       | CO   | DE  |        |      |    |      |
|                                 | 0   | 3               | D     | I   | 0 | S    | S    |     |         |       | Α    | F   | 0      | 0    | 1  | М    |
| Equipment Nomenclature          | Equ | ipmer           | nt Mo | del |   |      |      | В   | ulletir | Filer | name | (   | Occurr | ence |    |      |
| Delivery Input Output SubSystem |     | Equipment Model |       |     |   |      | mı   | m11 | 135ad   |       |      | e(  | CBM    |      |    |      |

| Part or                             | Item | Task Statement and Instruction                                                                                                    | Est.                 | Min.         |              | Thresholds             | 6     |
|-------------------------------------|------|----------------------------------------------------------------------------------------------------|----------------------|--------------|--------------|------------------------|-------|
| Component                           | No   | (Comply with all current safety precautions)                                                                                                    | Time<br>Req<br>(min) | Skill<br>Lev | Run<br>Hours | Pieces<br>Fed<br>(000) | Freq. |
|                                     |      | 6. Select All button (displays all sort plans).                                                                                                    |                      |              |              |                        |       |
|                                     |      | 7. Double Click Sortplan WFOV_TDK.EBF.                                                                                                    |                      |              |              |                        |       |
|                                     |      | 3. Select Start Mail Processing.                                                                                                    |                      |              |              |                        |       |
|                                     |      | 9. Select Display ZIPs/Pkts and Online Display.                                                                                                    |                      |              |              |                        |       |
|                                     |      | 0. Start machine and process WFOV test deck. Ensure WFOV has a GAR that equals 99% or greater. If the GAR is lower than 99%, check read reject bins for any test cards that may have unreadable bar codes. If necessary, perform a WFOV auto-calibration in accordance with MS-212, Section 5.2.2.2. |                      |              |              |                        |       |
|                                     |      | Verify the Certified Mail portion of the test deck sorts properly.                                                                                                    |                      |              |              |                        |       |
|                                     |      | On screen, verify ZIPs/Pkts results for both readers are the same.                                                                                                    |                      |              |              |                        |       |
|                                     |      | <ol> <li>If any additional time is needed to correct ZIP<br/>result discrepancies and/or GAR issues,<br/>including auto-calibration, initiate a work<br/>order.</li> </ol>                                                                                                    |                      |              |              |                        |       |
| DIOSS<br>VALIDATION:<br>POSTNET IJP | 47.  | Check POSTNET bar code printing as follows:  WARNING                                                                                                    | 4                    | 10           |              | 3                      |       |
|                                     |      | Be cautious when working around or on equipment when power has been applied. This task requires that the machine be running. Take precautions to prevent hair, clothing, jewelry, tools, and test equipment from being caught in moving parts.                                                       |                      |              |              |                        |       |
|                                     |      | I. From Main Menu, select Maintenance,<br>System Tests, and then Bar Code Printer<br>Test.                                                                                                    |                      |              |              |                        |       |
|                                     |      | 2. At ZIP Code field, type in a 5 digit ZIP Code.                                                                                                    |                      |              |              |                        |       |
|                                     |      | <ol> <li>At Carrier Route field, type in from 1-4 ASCII characters.</li> </ol>                                                                                                    |                      |              |              |                        |       |
|                                     |      | l. Press F2 key.                                                                                                    |                      |              |              |                        |       |
|                                     |      | 5. Start machine with control panel<br>MAINTENANCE MODE key in NORMAL<br>mode and feed five blank cards (NSN 5220-                                                                                                    |                      |              |              |                        |       |

| U.S. Postal Service             |     |       |       |     |   |      |      | IDE | NTIF    | ICAT  | ION   |     |       |      |     |      |
|---------------------------------|-----|-------|-------|-----|---|------|------|-----|---------|-------|-------|-----|-------|------|-----|------|
| Maintenance Checklist           | _   | RK    |       |     |   |      | MEN  |     |         |       |       | ASS | N     | UMBE | ER  | TYPE |
| Maintenance Checkinst           | CC  | DE    |       |     |   | ACRU | MYNC |     |         |       | S     | DE  |       |      |     |      |
|                                 | 0   | 3     | D     | _   | 0 | S    | S    |     |         |       | Α     | F   | 0     | 0    | 1   | М    |
| Equipment Nomenclature          | Equ | ipmer | nt Mo | del |   |      |      | В   | ulletir | Filer | name  | (   | Occur | ence |     |      |
| Delivery Input Output SubSystem |     |       |       |     |   |      |      |     | m       | m11   | 135ad |     |       | e(   | CBM |      |

| Part or                   | Item | Task Statement and Instruction                                                                                                    | Est.                 | Min.         |              | Thresholds             | 6     |
|---------------------------|------|----------------------------------------------------------------------------------------------------|----------------------|--------------|--------------|------------------------|-------|
| Component                 | No   | (Comply with all current safety precautions)                                                                                                    | Time<br>Req<br>(min) | Skill<br>Lev | Run<br>Hours | Pieces<br>Fed<br>(000) | Freq. |
|                           |      | 03-000-5975, P/N CO-2823NH).                                                                                                    |                      |              |              |                        |       |
|                           |      | NOTE                                                                                                    |                      |              |              |                        |       |
|                           |      | Right edge of letter to left framing bar should be 4 1/8" to 4 1/4". Bottom of bars should be even and 1/4" ± 1/16" above bottom edge.                                                                                                    |                      |              |              |                        |       |
|                           |      | 6. Check bar codes for location and quality.                                                                                                    |                      |              |              |                        |       |
|                           |      | 7. If necessary, use the most recent Maintenance Management Order, currently MMO-103-08, to align.                                                                                                    |                      |              |              |                        |       |
|                           |      | <ol> <li>Once satisfactory bar codes are sprayed,<br/>press F1 key three times to return to Main<br/>Menu screen.</li> </ol>                                                                                                    |                      |              |              |                        |       |
| DIOSS                     | 48.  | Perform the ID Tag IJP validation.                                                                                                    | 4                    | 10           |              | 3                      |       |
| VALIDATION: ID<br>TAG IJP |      | Check ID tag as follows:                                                                                                    |                      |              |              |                        |       |
| TAG IJF                   |      |                                                                                                    |                      |              |              |                        |       |
|                           |      | WARNING                                                                                                    |                      |              |              |                        |       |
|                           |      | Be cautious when working around or on equipment when power has been applied. This task requires that the machine be running. Take precautions to prevent hair, clothing, jewelry, tools, and test equipment from being caught in moving parts. |                      |              |              |                        |       |
|                           |      | From Main Menu, select Maintenance,     System Tests, and then ID Tag Printer Test.                                                                                                    |                      |              |              |                        |       |
|                           |      | 2. Fill in fields as follows:                                                                                                    |                      |              |              |                        |       |
|                           |      | a. Machine Number - between 1-3999                                                                                                    |                      |              |              |                        |       |
|                           |      | b. Time of Day - between 0-47                                                                                                    |                      |              |              |                        |       |
|                           |      | c. Day of Month - between 1 - 31                                                                                                    |                      |              |              |                        |       |
|                           |      | d. Sequence Number - between 1-25,000                                                                                                    |                      |              |              |                        |       |
|                           |      | e. Mail Class - 1 or 3                                                                                                    |                      |              |              |                        |       |
|                           |      | 3. Press F2 key.                                                                                                    |                      |              |              |                        |       |
|                           |      | <ol> <li>Start machine with MAINTENANCE MODE<br/>key in NORMAL mode and feed five blank<br/>cards, NSN 5220-03-000-5975, P/N CO-</li> </ol>                                                                                                    |                      |              |              |                        |       |

| U.S. Postal Service             |     |                 |       |     |   |             |      | IDE | NTIF    | ICAT  | ION  |    |       |       |    |      |
|---------------------------------|-----|-----------------|-------|-----|---|-------------|------|-----|---------|-------|------|----|-------|-------|----|------|
| Maintananaa Chaakliat           | WC  |                 |       |     |   |             | MENT |     |         |       | CLA  |    | Ν     | UMBI  | ΞR | TYPE |
| Maintenance Checklist           | CO  | DE              |       |     |   | <u>ACRO</u> | MYNC |     |         |       | CO   | DE |       |       |    |      |
|                                 | 0   | 3               | D     | I   | 0 | S           | S    |     |         |       | Α    | F  | 0     | 0     | 1  | М    |
| Equipment Nomenclature          | Equ | ipmer           | nt Mo | del |   |             |      | Βι  | ulletir | Filer | name | (  | Occur | rence |    |      |
| Delivery Input Output SubSystem |     | Equipment Model |       |     |   |             | mı   | m11 | 135ad   |       |      | e( | CBM   |       |    |      |

| Part or                                         | Item | Task Statement and Instruction                                                                                                    | Est.                 | Min.         |              | Thresholds             | 3     |
|-------------------------------------------------|------|----------------------------------------------------------------------------------------------------|----------------------|--------------|--------------|------------------------|-------|
| Component                                       | No   | (Comply with all current safety precautions)                                                                                                    | Time<br>Req<br>(min) | Skill<br>Lev | Run<br>Hours | Pieces<br>Fed<br>(000) | Freq. |
| DIOSS<br>VALIDATION: ICS<br>READERS             |      | 2823NH.  5. Check ID Tag quality and position using ID TAG template, NSN 9330-03-000-6399, P/N MM959601.  6. Make adjustments to Control Module P-IJP02 circuit board and/or ID Tag printer, if needed. Refer to MS-250, Section 6.7.9 Repeat test, if necessary.  7. Save above 5 cards for ICS validation.  8. Once satisfactory bar codes are sprayed, press F1 key three times to return to Main Menu screen.  ICS reader validation. Verify ICS-3 readers as follows:  WARNING  Be cautious when working around or on equipment when power has been applied. This task requires that the machine be running. Take precautions to prevent hair, clothing, jewelry, tools, and test equipment from being caught in moving parts.  1. Set machine up to run in DBCS mode.  2. From ON LINE MAIL PROCESSING screen, select Display ZIPs/Pkts.  3. From Select Display Option screen, select On-Line Display.  4. Start machine and re-run 5 test cards saved from ID TAG IJP validation.  5. At on-line display screen, verify that ICS-3 Pre-reader and ICS-3 Verifier detected five (5) ID Tags present and they read same. | 3                    | 10           | Tiours       |                        |       |
|                                                 |      | <ul><li>6. Stop machine.</li><li>7. Retrieve cards from stackers.</li></ul>                                                                                                    |                      |              |              |                        |       |
| DIOSS<br>VALIDATION: ICS<br>STRESS TEST<br>DECK |      | Run the ICS Stress Test Deck by doing the following:  WARNING                                                                                                    | 5                    | 9            |              | 3                      |       |

| U.S. Postal Service             |      |       |          |     |   |              |       | IDF | ENTIFI            | ICAT | ON    | ·  |            |      |     |      |
|---------------------------------|------|-------|----------|-----|---|--------------|-------|-----|-------------------|------|-------|----|------------|------|-----|------|
| Maintananaa Chaakliat           |      | RK    |          |     | _ |              | PMENT | -   |                   |      | CLA   |    | Ni         | UMBE | £R  | TYPE |
| Maintenance Checklist           | CO   | DE    | <u> </u> |     | / | <u>ACR</u> C | MYNC  |     |                   |      | COI   | DE |            |      | '   | 1    |
|                                 | 0    | 3     | D        |     | 0 | S            | S     |     |                   |      | Α     | F  | 0          | 0    | 1   | М    |
| Equipment Nomenclature          | Equi | ipmer | nt Mo    | del |   |              |       | В   | Bulletin Filename |      |       |    | Occurrence |      |     |      |
| Delivery Input Output SubSystem |      |       |          |     |   |              |       |     | m                 | m11  | 135ad |    |            | e(   | CBM | ļ    |

| Part or<br>Component     | Item<br>No | Task Statement and Instruction<br>(Comply with all current safety precautions)                                                                                                    | Est.<br>Time | Min.<br>Skill |              | Threshold              | S     |
|--------------------------|------------|----------------------------------------------------------------------------------------------------|--------------|---------------|--------------|------------------------|-------|
| Component                | 140        | (Comply with all current salety precautions)                                                                                                    | Req<br>(min) | Lev           | Run<br>Hours | Pieces<br>Fed<br>(000) | Freq. |
|                          |            | Be cautious when working around or on equipment when power has been applied. This task requires that the machine be running. Take precautions to prevent hair, clothing, jewelry, tools, and test equipment from being caught in moving parts. |              |               |              |                        |       |
|                          |            | <ol> <li>Set machine up to run in DBCS mode, use<br/>sort plan ICSTSTI.ebf.</li> </ol>                                                                                                    |              |               |              |                        |       |
|                          |            | <ol><li>From ON LINE MAIL PROCESSING screen,<br/>select Display ZIPs/Pkts.</li></ol>                                                                                                    |              |               |              |                        |       |
|                          |            | <ol><li>From Select Display Option screen, select<br/>On-Line Display.</li></ol>                                                                                                    |              |               |              |                        |       |
|                          |            | 4. Start machine and run the stress deck, NSN 3915-10-000-6361.                                                                                                    |              |               |              |                        |       |
|                          |            | <ol> <li>At on line display screen, verify that ICS-3         Pre-reader and ICS-3 Verifier detected all ID         Tags present and they read same.     </li> </ol>                                                                           |              |               |              |                        |       |
|                          |            | 6. Stop machine.                                                                                                    |              |               |              |                        |       |
|                          |            | <ol> <li>Retrieve and verify cards sorted correctly.<br/>Refer to the most recent Maintenance<br/>Management Order, currently MMO-015-11,<br/>concerning sorting.</li> </ol>                                                                   |              |               |              |                        |       |
| DIOSS<br>VALIDATION:     |            | Doubles Detector Test. Verify doubles detector functions properly.                                                                                                    | 3            | 10            |              | 3                      |       |
| DOUBLES<br>DETECTOR TEST |            | WARNING                                                                                                    |              |               |              |                        |       |
|                          |            | Be cautious when working around or on equipment when power has been applied. This task requires that the machine be running. Take precautions to prevent hair, clothing, jewelry, tools, and test equipment from being caught in moving parts. |              |               |              |                        |       |
|                          |            | <ol> <li>Set machine up to run in DBCS mode and<br/>load run information.</li> </ol>                                                                                                    |              |               |              |                        |       |
|                          |            | <ol><li>Type in Operation Number 750, and press F2 key.</li></ol>                                                                                                    |              |               |              |                        |       |
|                          |            | 3. Load sort plan PdpSpecialPockets.ebf.                                                                                                    |              |               |              |                        |       |

| U.S. Postal Service             |     |       |       |     |   |      |      | IDE | NTIF    | ICAT  | ION   |     |       |       |     |      |
|---------------------------------|-----|-------|-------|-----|---|------|------|-----|---------|-------|-------|-----|-------|-------|-----|------|
| Maintenance Checklist           | WC  |       |       |     |   |      | MENT | •   |         |       | _     | ASS | N     | UMBI  | ER  | TYPE |
| Maintenance Checkinst           | CC  | DE    |       |     |   | ACRU | MYNC |     |         |       | C     | DE  |       |       |     |      |
|                                 | 0   | 3     | D     | I   | 0 | S    | S    |     |         |       | Α     | F   | 0     | 0     | 1   | М    |
| Equipment Nomenclature          | Equ | ipmer | nt Mo | del |   |      |      | Ві  | ulletir | Filer | name  |     | Occur | rence |     |      |
| Delivery Input Output SubSystem |     |       |       |     |   |      |      |     | mı      | m11   | 135ad |     |       | e(    | CBM |      |

| _                    |            |                                                                                                    |              |               |              |                        |       |
|----------------------|------------|----------------------------------------------------------------------------------------------------|--------------|---------------|--------------|------------------------|-------|
| Part or<br>Component | Item<br>No | Task Statement and Instruction<br>(Comply with all current safety precautions)                                                                                                    | Est.<br>Time | Min.<br>Skill |              | Threshold              | S     |
| Component            | 140        | (comply war all current surely presidents)                                                                                                    | Req<br>(min) | Lev           | Run<br>Hours | Pieces<br>Fed<br>(000) | Freq. |
|                      | -          | Click on Start Mail Processing.                                                                                                    |              |               |              |                        |       |
|                      | ;          | <ol> <li>Switch to the Doubles detector screen by<br/>pressing the keyboard key sequence Ctrl,<br/>Ctrl, and 8.</li> </ol>                                                                                                    |              |               |              |                        |       |
|                      |            | 6. Click on STOP.                                                                                                    |              |               |              |                        |       |
|                      |            | <ol> <li>Click on RESET COUNT box in lower right<br/>hand corner.</li> </ol>                                                                                                    |              |               |              |                        |       |
|                      | 8          | <ol> <li>Click on START box to restart Doubles<br/>Detector.</li> </ol>                                                                                                    |              |               |              |                        |       |
|                      | !          | 9. Start DIOSS machine and allow 20 piece test deck, NSN 3915-07-000-4327, to pickoff.                                                                                                    |              |               |              |                        |       |
|                      |            | <ol><li>After all pieces have been processed, stop DIOSS machine.</li></ol>                                                                                                    |              |               |              |                        |       |
|                      |            | NOTE                                                                                                    |              |               |              |                        |       |
|                      |            | When processing the 20 piece Doubles Detector test deck, a perfect 100% run results in a SINGLES DETECTED count of 10 and a DOUBLES DETECTED count of 10 (10 pieces to bin 5 and 10 pieces to mechanical reject bin). However, runs of 90% and 95% are acceptable. A 90% run consist of a SINGLES DETECTED count of 12 and a DOUBLES DETECTED count of 8. A 95% run consist of a SINGLES DETECTED count of 11 and a DOUBLES DETECTED count of 9. |              |               |              |                        |       |
|                      |            | 11. On Doubles Detector STATUS screen,<br>confirm the PIECES HANDLED count has<br>incremented to 20 pieces, SINGLES<br>DETECTED count has incremented to 10-12<br>pieces, and DOUBLES DETECTED count<br>has incremented to 8-10 pieces.                                                                                                    |              |               |              |                        |       |
|                      |            | 12. Retrieve and verify cards sorted correctly. Refer to the most recent Maintenance Management Order, currently MMO-046-08, concerning doubles detector.                                                                                                    |              |               |              |                        |       |
|                      |            | 13. If any problems are found, notify supervisor.                                                                                                    |              |               |              |                        |       |
|                      |            | <ol> <li>Switch over to DIOSS host computer screen<br/>by pressing the keyboard key sequence Ctrl,<br/>Ctrl, and 1.</li> </ol>                                                                                                    |              |               |              |                        |       |
|                      |            | 15. End test deck run and exit back to Main                                                                                                    |              |               |              |                        |       |

| U.S. Postal Service             |     |       |       |     |   |             |      | IDEN | ITIFI  | CAT   | ION   |     |       |      |     |      |
|---------------------------------|-----|-------|-------|-----|---|-------------|------|------|--------|-------|-------|-----|-------|------|-----|------|
| Maintananaa Chaakliat           | WC  |       |       |     |   |             | MENT |      |        |       |       | ASS | N     | UMBE | ΞR  | TYPE |
| Maintenance Checklist           | CO  | DE    |       |     |   | <u>ACRO</u> | MYNC |      |        |       | CO    | DE  |       |      |     |      |
|                                 | 0   | 3     | D     | I   | 0 | S           | S    |      |        |       | Α     | F   | 0     | 0    | 1   | М    |
| Equipment Nomenclature          | Equ | ipmer | nt Mo | del |   |             |      | Bul  | lletin | Filer | name  | (   | Occur | ence |     |      |
| Delivery Input Output SubSystem |     |       |       |     |   |             |      |      | mr     | m11   | 135ad |     |       | e(   | CBM |      |

| Part or                       | Item |                                  | Task Statement and Instruction                                                                                                    | Est.                 | Min.         |              | Thresholds             | S     |
|-------------------------------|------|----------------------------------|----------------------------------------------------------------------------------------------------|----------------------|--------------|--------------|------------------------|-------|
| Component                     | No   |                                  | (Comply with all current safety precautions)                                                                                                    | Time<br>Req<br>(min) | Skill<br>Lev | Run<br>Hours | Pieces<br>Fed<br>(000) | Freq. |
|                               |      |                                  |                                                                                                    | l e                  |              | I            | (000)                  |       |
|                               |      |                                  | nu.                                                                                                    |                      |              |              |                        |       |
| DIOSS<br>VALIDATION: UAA      | 52.  | UAA ir                           | itercept with and without bar codes.                                                                                                    | 15                   | 9            |              | 1100                   |       |
| INTERCEPT WITH<br>AND WITHOUT |      |                                  | WARNING                                                                                                    |                      |              |              |                        |       |
| BARCODES                      |      | equ<br>app<br>mad<br>to p<br>and | cautious when working around or on ipment when power has been lied. This task requires that the chine be running. Take precautions prevent hair, clothing, jewelry, tools, test equipment from being caught noving parts. |                      |              |              |                        |       |
|                               |      | inte<br>the<br>386               | rify that the OCR engine in OCR mode can ercept UAA without bar code mail by using Xanadu Test Deck, NSN 9310-08-000-05, P/N 66.1026.035-00. Do the following m the Main Menu:                                            |                      |              |              |                        |       |
|                               |      | a.                               | Select Mode Select.                                                                                                    |                      |              |              |                        |       |
|                               |      | b.                               | OCR.                                                                                                    |                      |              |              |                        |       |
|                               |      | C.                               | Load Run Information.                                                                                                    |                      |              |              |                        |       |
|                               |      | d.                               | Enter Operation Number.                                                                                                    |                      |              |              |                        |       |
|                               |      | e.                               | Select F2 to accept.                                                                                                    |                      |              |              |                        |       |
|                               |      | f.                               | Load a sort plan that has a confirmed UAA pocket assigned. (PARS Special Pockets.ebf assigns pocket 39 for UAA.)                                                                                                    |                      |              |              |                        |       |
|                               |      | g.                               | Start Mail Run.                                                                                                    |                      |              |              |                        |       |
|                               |      | h.                               | Access System Components menu.                                                                                                    |                      |              |              |                        |       |
|                               |      | i.                               | Disable Barcode IJP.                                                                                                    |                      |              |              |                        |       |
|                               |      | j.                               | Start mail processing and run UAA test deck.                                                                                                    |                      |              |              |                        |       |
|                               |      | k.                               | Access System Component menu.                                                                                                    |                      |              |              |                        |       |
|                               |      | l.                               | Enable Barcode IJP.                                                                                                    |                      |              |              |                        |       |
|                               |      | m.                               | Print the end of run report.                                                                                                    |                      |              |              |                        |       |
|                               |      | n.                               | Calculate the intercept rate (# confirmed UAA test pieces divided by the total # of test pieces fed, multiplied by 100).                                                                                                  |                      |              |              |                        |       |
|                               |      | 0.                               | Verify that at least 90% of the UAA test deck was intercepted.                                                                                                    |                      |              |              |                        |       |

| U.S. Postal Service             |     |       |       |     |   |             |      | IDE | NTIF    | ICAT  | ION   |     |            |      |     |      |
|---------------------------------|-----|-------|-------|-----|---|-------------|------|-----|---------|-------|-------|-----|------------|------|-----|------|
| Maintananaa Chaakliat           | WC  |       |       |     |   |             | MEN  |     |         |       |       | ASS | N          | UMBI | ΞR  | TYPE |
| Maintenance Checklist           | CO  | DE    |       |     |   | <u>ACRO</u> | MYNC |     |         |       | CO    | DE  |            |      |     |      |
|                                 | 0   | 3     | D     | I   | 0 | S           | S    |     |         |       | Α     | F   | 0          | 0    | 1   | М    |
| Equipment Nomenclature          | Equ | ipmer | nt Mo | del |   |             |      | Bı  | ulletir | Filer | name  | (   | Occurrence |      |     |      |
| Delivery Input Output SubSystem |     |       |       |     |   |             |      |     | m       | m11   | 135ad |     |            | e(   | CBM |      |

| Part or       | Item | Task Statement and Instruction                                                                                                    | Est.                 | Min.         |              | Thresholds             | ;     |
|---------------|------|----------------------------------------------------------------------------------------------------|----------------------|--------------|--------------|------------------------|-------|
| Component     | No   | (Comply with all current safety precautions)                                                                                                    | Time<br>Req<br>(min) | Skill<br>Lev | Run<br>Hours | Pieces<br>Fed<br>(000) | Freq. |
|               |      | <ol> <li>Verify that OCR engine in DBCS mode can intercept UAA with bar coded mail by using Xanadu Test Deck, NSN 9310-08-000-3864, P/N 66.1026.034-00. Do the following from the Main Menu.         <ol> <li>Select Mode Select.</li> <li>DBCS.</li> <li>Load Run Information.</li> <li>Enter Operation Number.</li> <li>Select F2 to accept.</li> </ol> </li> <li>Load a sortplan that has a confirmed UAA pocket assigned. (ParsSpecial Pockets.ebf assigns pocket 39 for UAA.)</li> <li>Start Mail Processing and run UAA test deck.</li> <li>Print End of Run report.</li> <ol> <li>Calculate intercept rate (# confirmed UAA test pieces divided by total # of test pieces fed, multiplied by 100).</li> </ol> <li>Verify that at least 90% of the UAA test deck was intercepted.</li> <li>Log off system computer.</li> </ol> |                      |              |              |                        |       |
| FINAL CLEANUP |      | Clean up.  Ensure all tools, lubricants, rags, etc., are removed from the work area. Report all deficiencies to supervisor.                                                                                                    | 4                    | All          |              |                        |       |

| U.S. Postal Service                                    |   |                                                             |   |   |   |   |             | IDE | NTIF | ICATI | ON |           |    |      |    |      |
|--------------------------------------------------------|---|-------------------------------------------------------------|---|---|---|---|-------------|-----|------|-------|----|-----------|----|------|----|------|
| Maintenance Checklist                                  |   | RK<br>DE                                                    |   |   | _ |   | MENT<br>NYM | •   |      |       |    | ASS<br>DE | NI | JMBE | ER | TYPE |
|                                                        | 0 | 3                                                           | D | I | 0 | S | S           |     |      |       | Α  | F         | 0  | 0    | 1  | М    |
| Equipment Nomenclature Delivery Input Output SubSystem |   | Equipment Model Bulletin Filename Occurrence mm11135ad eCBM |   |   |   |   |             |     |      |       |    |           |    |      |    |      |

| Part or<br>Component | Item<br>No | Task Statement and Instruction (Comply with all current safety precautions) | Est.<br>Time | Min.<br>Skill |              | Threshold              | s     |
|----------------------|------------|-----------------------------------------------------------------------------|--------------|---------------|--------------|------------------------|-------|
| Component            | 110        | (Gomply was an out out out of                                               | Req<br>(min) | Lev           | Run<br>Hours | Pieces<br>Fed<br>(000) | Freq. |

## THIS PAGE BLANK

## ATTACHMENT 3

## **DIOSS MASTER CHECKLIST**

09-DIOSS-AF-001-M

## Operational Maintenance

Time Total: 64 minutes

| Item<br># | Base<br>Time<br>Minutes | Times<br>Done<br>per Tour | Total<br>Time<br>per Task<br>per Tour |
|-----------|-------------------------|---------------------------|---------------------------------------|
| 1         | 1                       | 1                         | 1                                     |
| 2         | 1                       | 1                         | 1                                     |
| 3         | 1                       | 3                         | 3                                     |
| 4         | 1                       | 3                         | 3                                     |
| 5         | 1                       | 3                         | 3                                     |
| 6         | 1                       | 3                         | 3                                     |
| 7         | 2                       | 3                         | 6                                     |
| 8         | 2                       | 3                         | 6                                     |
| 9         | 2                       | 3                         | 6                                     |
| 10        | 1                       | 3                         | 3                                     |
| 11        | 2                       | 3                         | 6                                     |
| 12        | 2                       | 3                         | 6                                     |
| 13        | 5                       | 3                         | 15                                    |
| 14        | 2                       | 1                         | 2                                     |
|           |                         |                           |                                       |
|           | Tot                     | al Minutes =              | 64                                    |

| U.S. Postal Service                                    |    |                 |   |   |   |      |           | IDE | NTIF                           | ICATI | ON   |   |                      |   |   |      |
|--------------------------------------------------------|----|-----------------|---|---|---|------|-----------|-----|--------------------------------|-------|------|---|----------------------|---|---|------|
| Maintenance Checklist                                  | WO | RK<br>DE        |   |   | _ |      | MENT      | •   | CLASS<br>CODE                  |       |      |   | NUMBER               |   |   | TYPE |
| maintenance enconnec                                   | C  | ᄓᆫ              |   |   |   | HUNC | JIN I IVI |     |                                |       | CODE |   |                      |   |   |      |
|                                                        | 0  | 9               | D | I | 0 | S    | S         |     |                                |       | Α    | F | 0                    | 0 | 1 | М    |
| Equipment Nomenclature Delivery Input Output SubSystem |    | Equipment Model |   |   |   |      |           |     | Bulletin Filename<br>mm11135ad |       |      |   | Occurrence<br>Tourly |   |   |      |

| =                                 |            |                                                                                                    |              |               |              |                        |       |
|-----------------------------------|------------|----------------------------------------------------------------------------------------------------|--------------|---------------|--------------|------------------------|-------|
| Part or<br>Component              | Item<br>No | Task Statement and Instruction (Comply with all current safety precautions)                                                                                                    | Est.<br>Time | Min.<br>Skill |              | Threshold              | s     |
| Component                         | NO         | (Comply with all current salety precautions)                                                                                                    | Req<br>(min) | Lev           | Run<br>Hours | Pieces<br>Fed<br>(000) | Freq. |
|                                   |            |                                                                                                    |              |               |              |                        |       |
| SAFETY<br>STATEMENT               | 1.         | COMPLY WITH ALL SAFETY PRECAUTIONS. Disconnect power and apply lockouts when required by this instruction. Refer to current local lockout procedures to properly shutdown and lockout this machine. Open equipment and inspect dust conditions. Check for suspicious dust or unusual debris. If any unusual substance is found notify supervisor prior to proceeding with any further action on the equipment.                                                                                                    | 1            | All           |              |                        |       |
|                                   |            | THE USE OF COMPRESSED OR BLOWN AIR IS PROHIBITED. When cleaning is required, an alternative cleaning method such as a HEPA filtered vacuum cleaner or a damp rag must be used in place of compressed or blown air. A lint-free cloth or brush may be used on optical equipment only when other cleaning methods cannot be used. Report safety deficiencies to your supervisor immediately upon detection. WARNING FOR EWP/PPE: Steps contained in this bulletin may require the use of Personal Protective Equipment (PPE). Refer to the current Electrical Work Plan (EWP) MMO for appropriate PPE requirements. |              |               |              |                        |       |
| DIOSS OPM:<br>MACHINE LOG<br>BOOK | 2.         | At the beginning of the operation, examine machine log.  WARNING  Be cautious when working around or on equipment when power has been applied. This task requires that the machine be running. Take precautions to prevent hair, clothing, jewelry, tools, and test equipment from being caught in moving parts.  NOTE  While performing listed operational maintenance tasks, be alert for unusual sounds, odors, or other indications of potential failure conditions in the machine.                                                                                                    | 1            | 9             |              |                        | T     |

| U.S. Postal Service                                    |          |                 |   |   |   |   |      | IDE | NTIF                           | ICATI | ON            |   |        |                      |   |      |  |
|--------------------------------------------------------|----------|-----------------|---|---|---|---|------|-----|--------------------------------|-------|---------------|---|--------|----------------------|---|------|--|
| Maintenance Checklist                                  | WC<br>CO | RK<br>DE        |   |   |   |   | MENT | '   |                                |       | CLASS<br>CODE |   | NUMBER |                      |   | TYPE |  |
|                                                        | 0        | 9               | D | I | 0 | S | S    |     |                                |       | Α             | F | 0      | 0                    | 1 | М    |  |
| Equipment Nomenclature Delivery Input Output SubSystem |          | Equipment Model |   |   |   |   |      |     | Bulletin Filename<br>mm11135ad |       |               |   |        | Occurrence<br>Tourly |   |      |  |

| Part or<br>Component        | Item<br>No | Task Statement and Instruction (Comply with all current safety precautions)                                                                                                   | Est.<br>Time | Min.<br>Skill |              | Thresholds             | 5     |
|-----------------------------|------------|----------------------------------------------------------------------------------------------------|--------------|---------------|--------------|------------------------|-------|
|                             |            |                                                                                                    | Req<br>(min) | Lev           | Run<br>Hours | Pieces<br>Fed<br>(000) | Freq. |
|                             |            | Examine log and document any unresolved problems from the previous tour.                                                                                                    |              |               |              |                        |       |
|                             |            | NOTE                                                                                                    |              |               |              |                        |       |
|                             |            | Operational checks must be made with machine processing mail in a normal operating mode.                                                                                      |              |               |              |                        |       |
| DIOSS OPM:<br>SAFETY        |            | Every two hours check warning horn and beacons.                                                                                                    | 1            | 9             |              |                        | Т     |
| INDICATORS                  |            | Check for proper operation of warning horns and beacons on start-ups.                                                                                                    |              |               |              |                        |       |
| DIOSS OPM:                  | 4.         | Every two hours check lamps.                                                                                                    | 1            | 9             |              |                        | Т     |
| SYSTEM<br>INDICATORS        |            | Watch for proper functionality of all indicator lamps used during normal machine operations. Correct deficiencies as soon as practical.                                       |              |               |              |                        |       |
| DIOSS OPM:<br>OPERATORS     |            | Every two hours observe Feeder and check with operator.                                                                                                    | 1            | 9             |              |                        | Т     |
|                             |            | Observe the Feeder operation and inquire if operators are having excessive processing problems. Investigate as necessary. Initiate corrective action as appropriate.          |              |               |              |                        |       |
| DIOSS OPM:<br>VIDEO DISPLAY |            | Every two hours check mail processing screen.                                                                                                    | 1            | 9             |              |                        | Т     |
| TERMINAL<br>WFOV            |            | Check current Accept Rate Value on the GUI to ensure the sort plan, operating mode, and Accept Rate is correct for the mail being processed in accordance with the following: |              |               |              |                        |       |
|                             |            | a. Operation 918 and 919 - 99.1% GAR                                                                                                    |              |               |              |                        |       |
|                             |            | b. All other Operations 98.8% GAR                                                                                                    |              |               |              |                        |       |
|                             |            | 2. If MAR or GAR is below acceptable values:                                                                                                    |              |               |              |                        |       |
|                             |            | <ul> <li>a. Check for degraded image and/or<br/>dust/debris accumulations on WFOV<br/>faceplate by observing the thumbnail<br/>image on the upper left on the GUI.</li> </ul> |              |               |              |                        |       |
|                             |            | b. If the image is degraded or if problems are noted take appropriate corrective action.                                                                                      |              |               |              |                        |       |

| U.S. Postal Service             |     |       |       |     |   |             |      | IDEI | NTIF      | ICAT  | ION  |     |       |        |    |      |  |
|---------------------------------|-----|-------|-------|-----|---|-------------|------|------|-----------|-------|------|-----|-------|--------|----|------|--|
| Maintanana Chaeldiat            | WC  |       |       |     |   |             | MEN  |      |           |       |      | ASS | Ν     | UMBE   | ΞR | TYPE |  |
| Maintenance Checklist           | CO  | DE    |       |     |   | <u>ACRO</u> | MYNC |      | CO        |       |      | DE  |       |        |    |      |  |
|                                 | 0   | 9     | D     | I   | 0 | S           | S    |      |           |       | Α    | F   | 0     | 0      | 1  | М    |  |
| Equipment Nomenclature          | Equ | ipmer | nt Mo | del |   |             |      | Βι   | ulletir   | Filer | name |     | Occur | ence   |    |      |  |
| Delivery Input Output SubSystem |     |       |       |     |   |             |      |      | mm11135ad |       |      |     |       | Tourly |    |      |  |

| Part or                            | Item | Task Statement and Instruction                                                                                                    | Est.                 | Min.         |              | Thresholds             |       |
|------------------------------------|------|----------------------------------------------------------------------------------------------------|----------------------|--------------|--------------|------------------------|-------|
| Component                          | No   | (Comply with all current safety precautions)                                                                                                    | Time<br>Req<br>(min) | Skill<br>Lev | Run<br>Hours | Pieces<br>Fed<br>(000) | Freq. |
| DIOSS OPM: ICS<br>READERS          | 7.   | <ol> <li>Every two hours check for dirt accumulations.</li> <li>Check ICS-3 ID tag reader's exterior for accumulated dust, dirt and debris or loose/worn belts, paying particular attention to the aperture and to the raised portion of the faceplate.</li> <li>Document any problems found, and if needed write a work order.</li> </ol>             | 2                    | 9            |              |                        | Т     |
| DIOSS OPM:<br>POSTNET IJP          | 8.   | Every two hours check for dirt/ink accumulations.  Check POSTNET ink jet printer to ensure there is no build-up of foreign material or accumulation of ink at print head. Clean as necessary.                                                                                                    | 2                    | 9            |              |                        | Т     |
| DIOSS OPM: ID<br>TAG IJP           | 9.   | Every two hours check for dirt/ink accumulations.  Check ID Tag ink jet printer to ensure there is no build-up of foreign material or accumulation of ink at print head. Clean as necessary.                                                                                                    | 2                    | 9            |              |                        | Т     |
| DIOSS OPM:<br>REJECT<br>STACKER(S) | 10.  | Every two hours check bar code printing.  Check for print quality of POSTNET and ID Tag bar codes as well as quality of address in the address block. Are bar codes smudged or out of tolerance? Correct problems as noted.                                                                                                    | 1                    | 9            |              |                        | Т     |
| DIOSS OPM:<br>SORTING<br>STACKERS  | 11.  | Every two hours check for missorts.  Take a sample from at least 5 stackers and verify the address block matches the scheme for that pocket. Verify mail pieces enter stacker in a uniform manner. Document any problems found and if needed write a work order.                                                                                       | 2                    | 9            |              |                        | Т     |
| DIOSS OPM:<br>OVERFLOW<br>STACKER  | 12.  | Every two hours check mail in the Overflow/Reject Stacker.  Check type of mail present in overflow stacker to determine which area(s) of the machine might be malfunctioning. Check for indications of double feeds, one particular code, a single gate, or mail path blockage problem. Document any problems found, and if needed write a work order. | 2                    | 9            |              |                        | Т     |

| U.S. Postal Service                                    |      |          |       |     |   |   |      | IDE | NTIF           | ICATI | ON            |               |        |      |       |   |
|--------------------------------------------------------|------|----------|-------|-----|---|---|------|-----|----------------|-------|---------------|---------------|--------|------|-------|---|
| Maintenance Checklist                                  | WC   | RK<br>DE |       |     | _ |   | MENT | •   |                |       |               | CLASS<br>CODE |        | UMBE | TYPE  |   |
|                                                        | 0    | 9        | D     | I   | 0 | S | S    |     |                |       | Α             | F             | 0      | 0    | 1     | М |
| Equipment Nomenclature Delivery Input Output SubSystem | Equi | ipmer    | nt Mo | del |   |   |      | В   | Bulletin<br>Mi |       | name<br>135ad | C             | Occurr |      | ourly |   |

| Part or<br>Component                         | Item<br>No | Task Statement and Instruction (Comply with all current safety precautions)                                                                                                    | Est.<br>Time | Min.<br>Skill |              | Threshold              | 6     |
|----------------------------------------------|------------|----------------------------------------------------------------------------------------------------|--------------|---------------|--------------|------------------------|-------|
| ·                                            |            |                                                                                                    | Req<br>(min) | Lev           | Run<br>Hours | Pieces<br>Fed<br>(000) | Freq. |
| DIOSS OPM:<br>ACE/MKAT<br>LAPTOP<br>COMPUTER |            | Every 2 hours check all performance indicators displayed on the MPEWatch Realtime Maintenance View Screen, including the following items:                                                             | 5            | 9             |              |                        | Т     |
|                                              |            | Key Performance Indicators (KPI) report.                                                                                                    |              |               |              |                        |       |
|                                              |            | NOTE                                                                                                    |              |               |              |                        |       |
|                                              |            | Access to KPI can be done by clicking on the hyperlink located in the column titled "KPI%".                                                                                                    |              |               |              |                        |       |
|                                              |            | 2. Unplanned Events.                                                                                                    |              |               |              |                        |       |
|                                              |            | 3. DPS Information.                                                                                                    |              |               |              |                        |       |
|                                              |            | <ol> <li>Take appropriate action to investigate and<br/>correct any abnormalities detected in viewing<br/>MPEWatch. Generate a work order for further<br/>maintenance actions if required.</li> </ol> |              |               |              |                        |       |
| DIOSS OPM:<br>ADMINISTRATIVE                 |            | At the end of the operation, compile the following information:                                                                                                    | 2            | 9             |              |                        | Т     |
|                                              |            | <ol> <li>Interim reports taken during the operational<br/>run with any abnormalities noted and/or<br/>highlighted.</li> </ol>                                                                         |              |               |              |                        |       |
|                                              |            | 2. Route sheet information.                                                                                                    |              |               |              |                        |       |
|                                              |            | Any work orders generated.                                                                                                    |              |               |              |                        |       |
|                                              |            | <ol> <li>Make entries in Machine Logbook of any<br/>discrepancies found during the mail run.</li> </ol>                                                                                               |              |               |              |                        |       |
|                                              |            | 5. Turn this information into Maintenance Supervision. Brief personnel coming on duty.                                                                                                    |              |               |              |                        |       |